# **Alessandra Pecorari**

Tivoli Client Technical Professional IBM Endpoint Manager

# **Gestione dei Mobile**

### **Evoluzioni di IBM Endpoint Manager: SmartCloud PatchSUA 2.0 Server Automation**

**IBM Tivoli User Group 2012** 

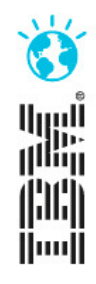

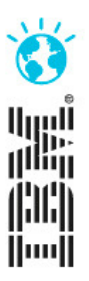

# **Gestione dei dispositivi Mobili**

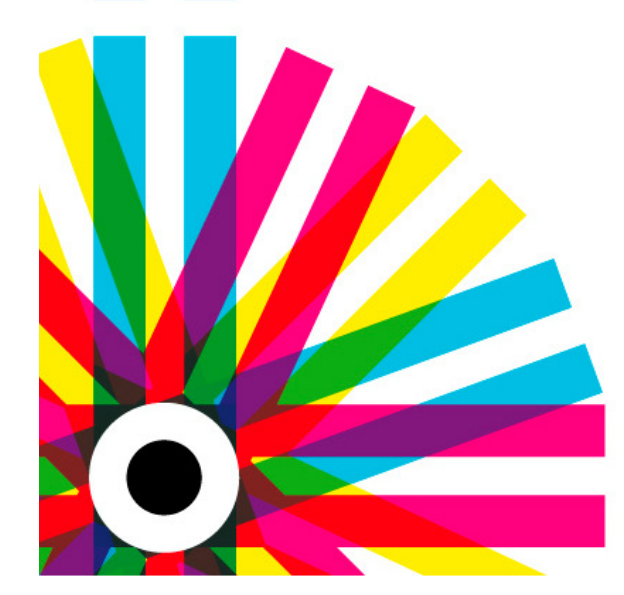

### **IBM Tivoli User Group 2012**

#### © 2012 IBM Corporation

### **IBM Tivoli User Group 2012**

### IBM Endpoint Manager per Device Mobili (MDM)

- $\mathcal{L}_{\mathcal{A}}$  **Rilasci di MDM** 
	- – Rilascio del Prodotto versione 1.0 nel Q1 2012:
		- MDM 1.0 è la prima major release con il supporto di iOS e Android
	- –MDM 1.1 ha aggiunto le funzionalità per gli items più critici (Giugno 2012)
	- – MDM 1.2 ha espanso le capacità MDM in molte aree (Q3 2012):
		- NitroDesk Touch Down/ Office 365/ Self Service Portal/completo supporto API iOS
	- – MDM 1.3 primo rilascio parziale
		- SAFE della Samsung

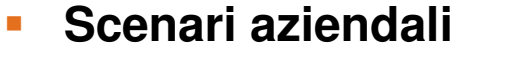

- –L'utilizzo di Smartphone e tablet è in continua crescita
- – I dispositivi mobili (di proprietà dei dipendenti o dell'organizzazione) hanno accesso alle risorse ed ai dati aziendali
- –Le imprese non hanno ancora strumenti per gestire correttamente i dispositivi mobili
- – I vecchi metodi per la gestione dei dispositivi (basati su email) non forniscono sufficiente controllo sui mobile

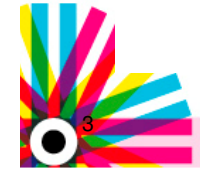

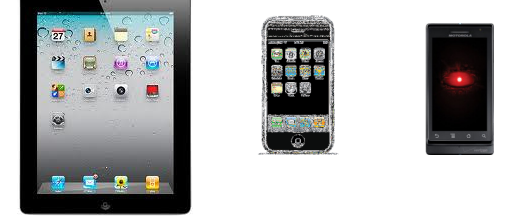

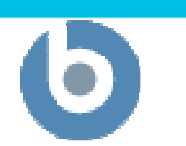

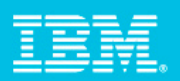

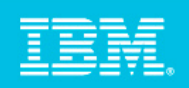

### Gestione dei dispositivi Mobili: Il problema

#### **Security & Management Challenges**

Accessi non autorizzati (perdita, furto)

- Encryption disabilitata
- Connessioni di rete non sicure
- Perdita dei dati corporate

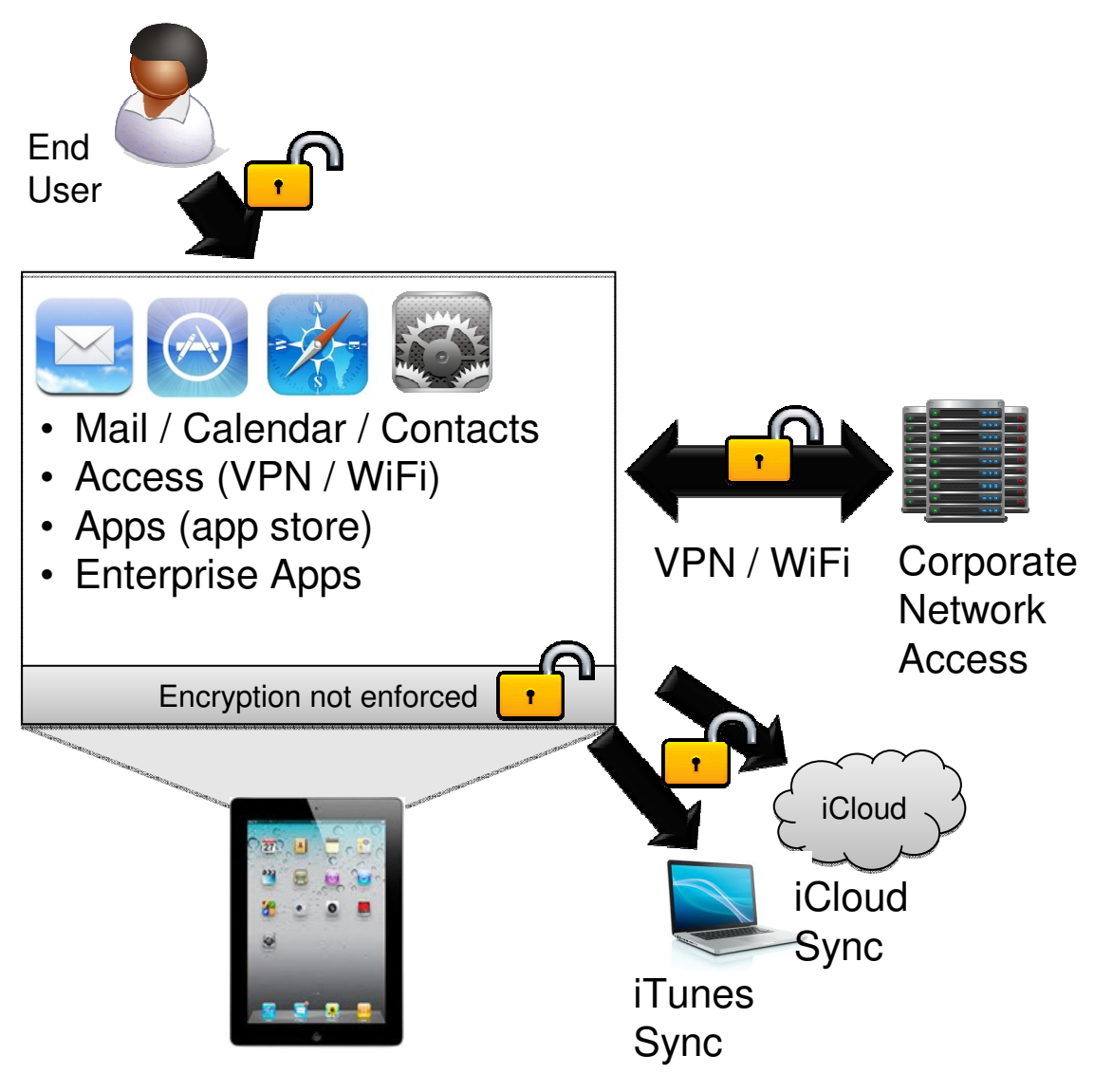

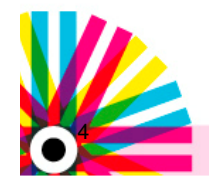

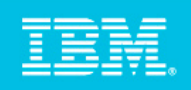

### Gestione dei dispositivi Mobili: La soluzione

#### **Endpoint Manager for Mobile Devices**

- Abilitare politiche per le password
- Abilitare encryption dei dispositivi
- Forzare encrypted backup
- Disabiltare iCloud sync
- Accesso all'email, apps, VPN, WiFi della corporate secondo le politiche di compliance aziendali
- Wipe selettivo dei dati corporate se l'impiegato lascia l'azienda
- Wipe totale se il dispositivo vienesmarrito o rubato

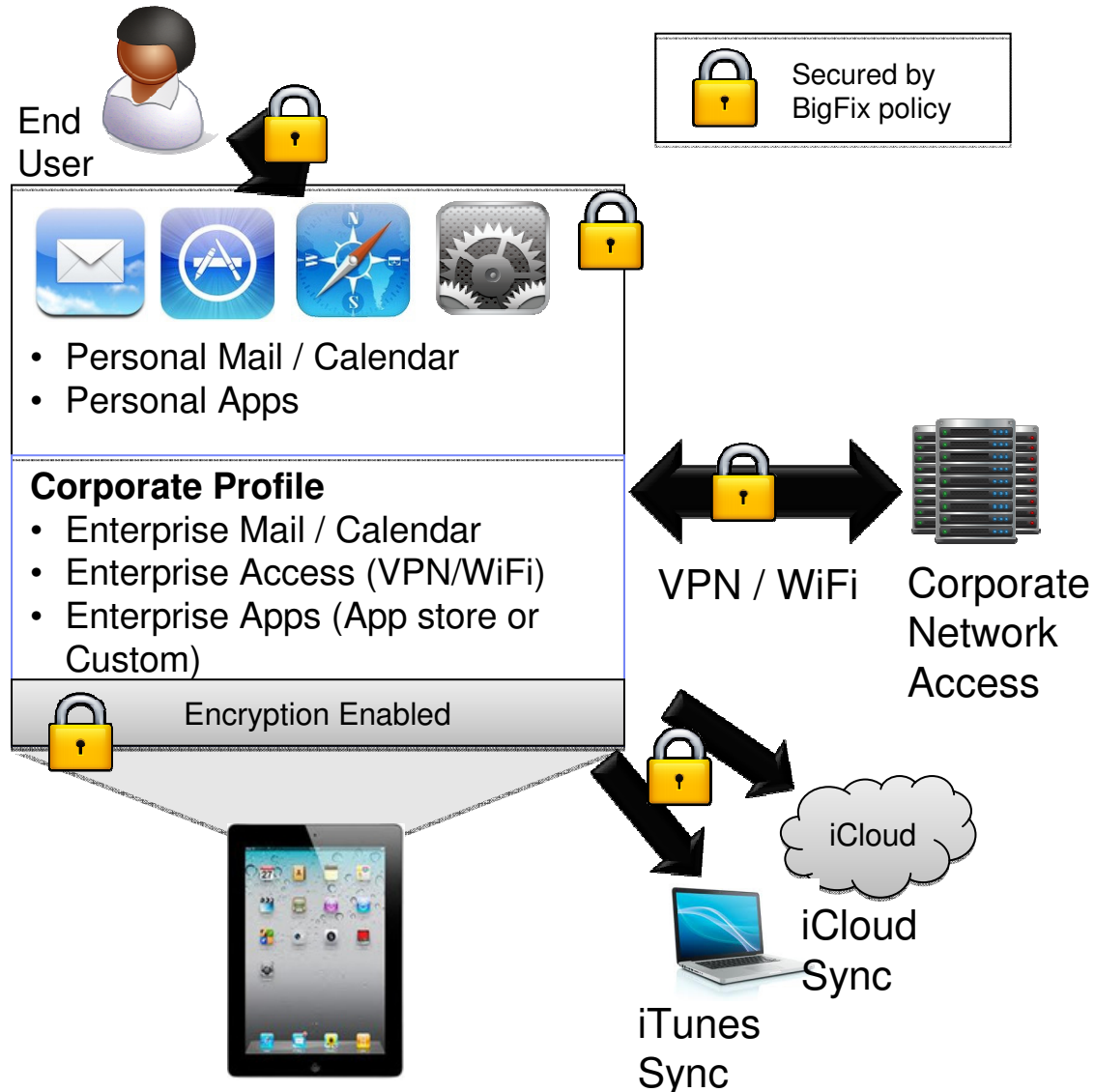

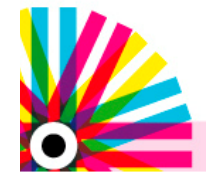

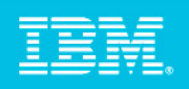

### Principali Funzionalità di Mobile Device Management (MDM)

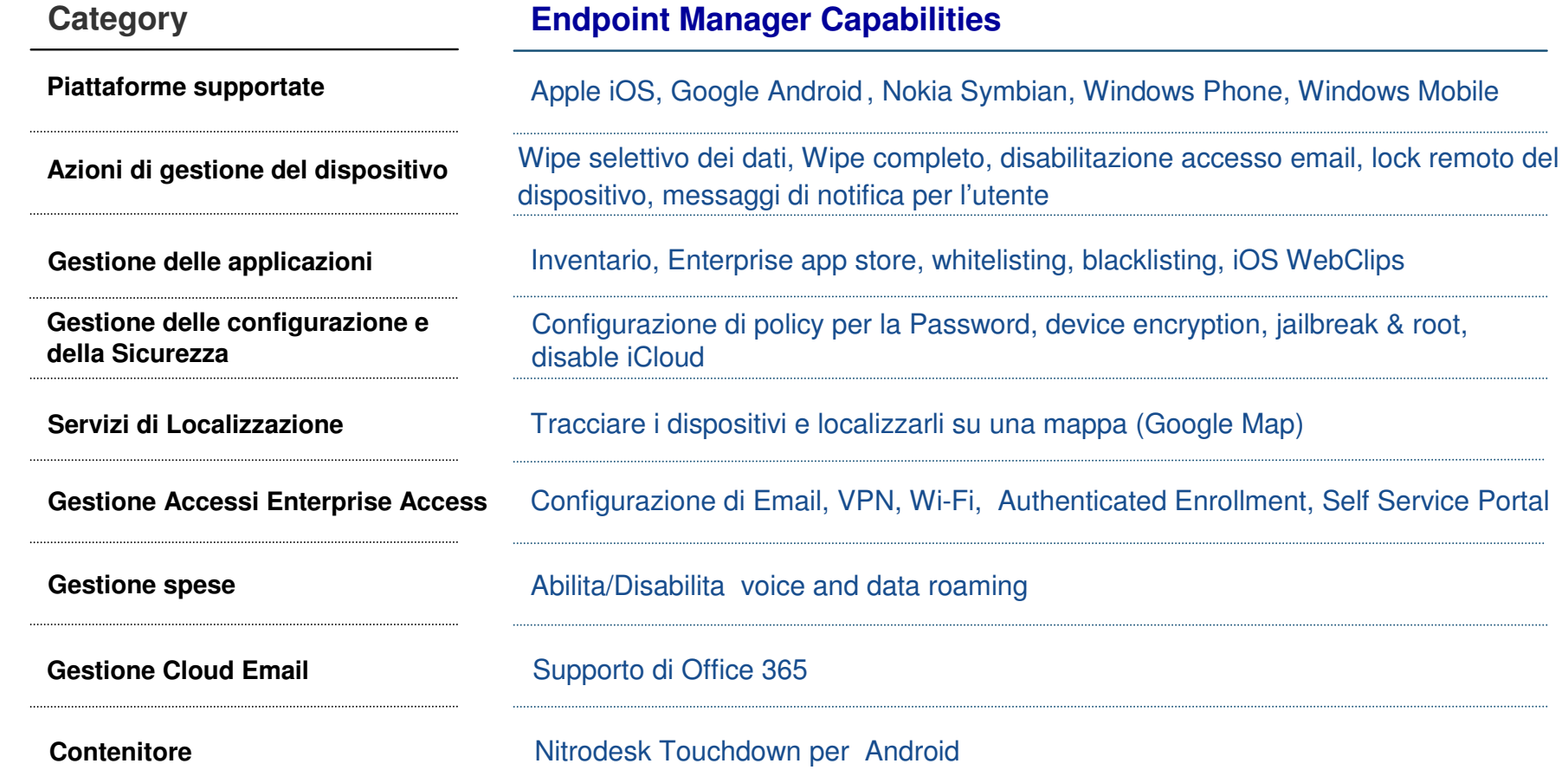

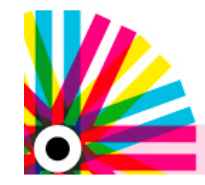

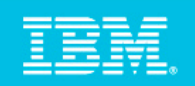

### IBM ha annunciato il supporto per Apple iOS6

#### Nuove funzionalità in MDM per iOS6

- **Possibilità di configurare un device-level proxy** (Funzionalità solo "Supervise mode")
- Single-app mode: possibilità di settare a "Locked" App" come a "Kiosk Mode"
- Alcune nuove restrizioni come la possibilità di disabilitare il Game Centre
- Configurazione di un profilo che può automaticamente essere rimosso ad una specifica data
- $\mathcal{L}_{\mathcal{A}}$  Disabilitare i contatti recenti sincronizzandosi con uno specifico account email
- $\mathbb{R}^n$ Disabilitare passbook mentre il dispositivo <sup>è</sup> locked
- $\mathcal{L}_{\mathcal{A}}$ Disabilitare shared foto streams

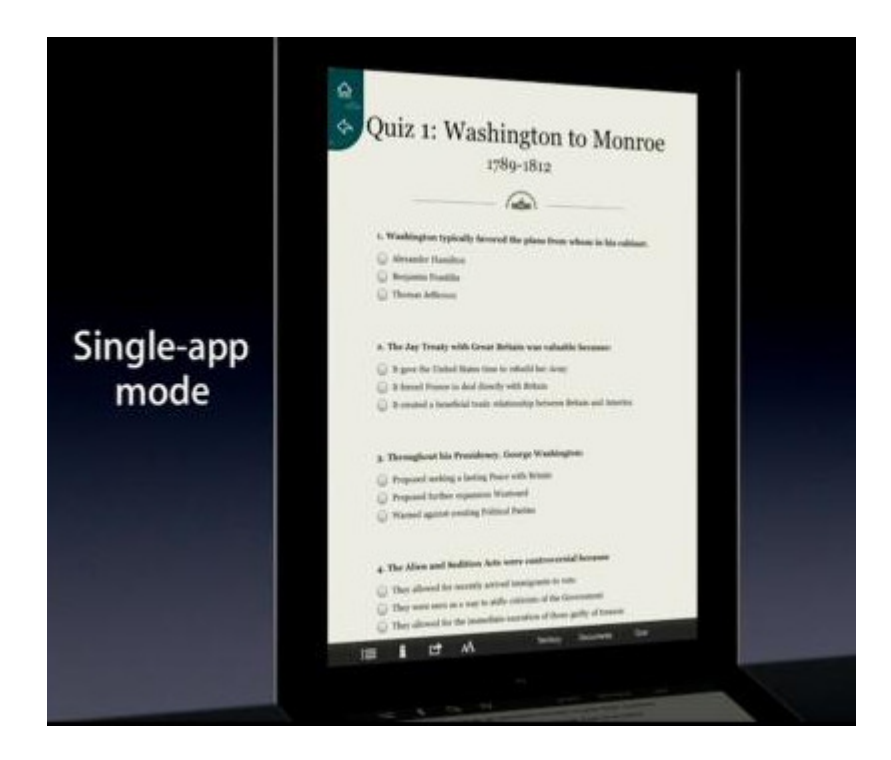

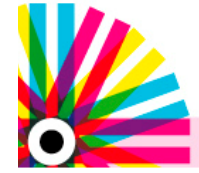

L'approccio di IEM alla gestione dei dispositivi Mobili

 $\bullet$  Una gestione avanzata della piattaforma iOS attraversole Apple's MDM APIs

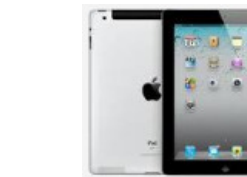

 $\bullet$  Una gestione avanzata su piattaforma Android attraverso un agente TEM

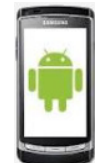

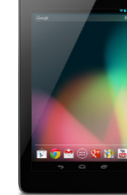

- • Una gestione basata su Email attraverso Exchange (ActiveSync) o Lotus Traveler (IBMSync)
	- •iOS
	- Android •
	- Windows Phone •
	- Windows Mobile•
		- Symbian

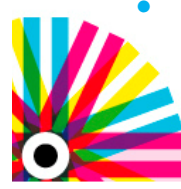

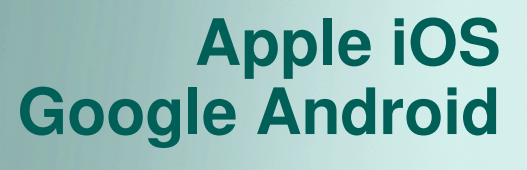

**Nokia Symbian Windows Phone and Windows Mobile**

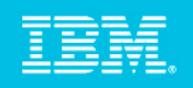

#### IBM Endpoint Manager for Mobile Devices Architecture

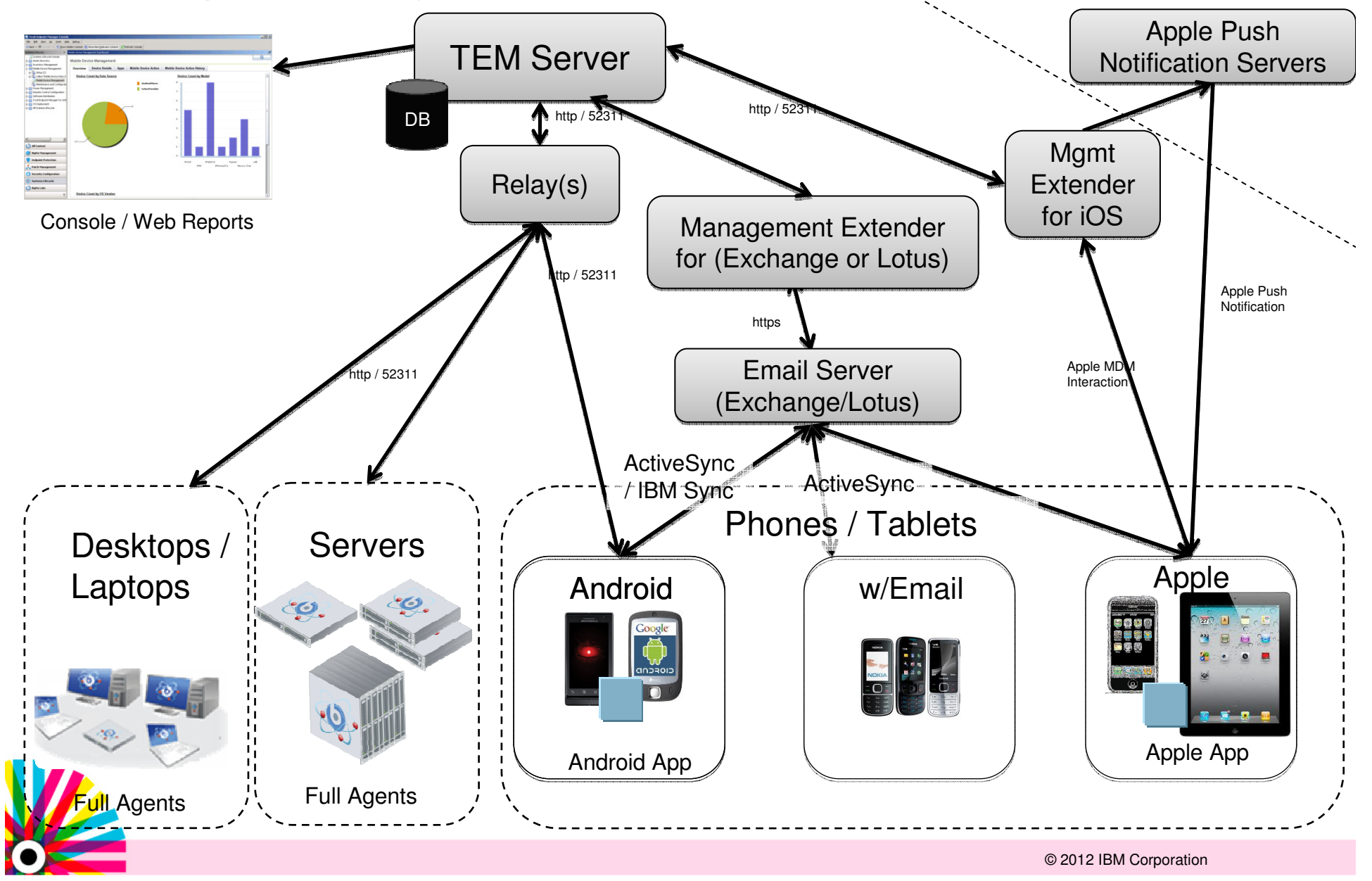

### Componenti MDM: Agente Android

- $\mathcal{L}_{\mathcal{A}}$ L'Agente Android è costruito su tecnologia Linux
- $\blacksquare$  E' molto simile ad un agente TEM (registrazione, raccolta, valutazione Fixlets, selezione del relay, etc)
- $\mathcal{L}_{\mathcal{A}}$  L' agent Android Agent può:
	- Ispezionare l' hardware, apps, security policies, network, localizzazione, informazioni sullo stato della batteria
	- Wipe del dispositivo
	- Cambiare le policies di sicurezza
	- Verificare se il dispositivo è "rooted"
- L' agent Android non può:
	- Installare o disinstallare una app in maniera silente (ma puòmandare messaggi)
	- Vedere o cancellare altre app's

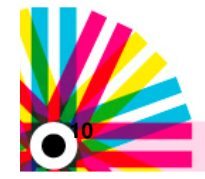

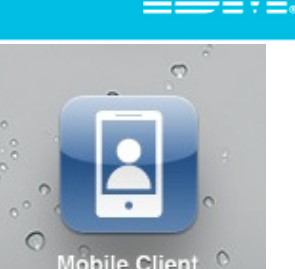

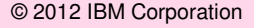

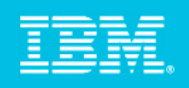

#### Componenti MDM: Gestione basata su Email

- ш Quasi tutti i dispositivi possono essere gestiti attraverso il protocolloActivesync (o "IBMSync")
- ш La gestione basata su Email è molto facile da installare
	- E' sufficiente installare il "mgmt extender" e si ha immediatamenteaccesso a tutti i dispositivi
- П La gestione basata su Email ha funzionalità ridotte
	- Permesso: Wipe, disabilitare l'accesso email, password policies
	- Non permesso: Avere informazioni sul dispositivo (hardware, network, manufacturer, localizzazione, apps, etc.)
	- Non permesso: "wipe selettivo", clear password, "offering apps"

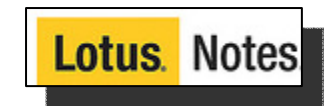

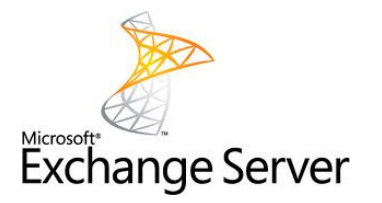

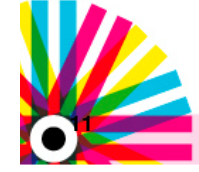

### Componenti MDM: Apple iOS

- $\mathcal{L}_{\mathcal{A}}$ Si installa attraverso una App disponibile su Apple Store
- $\mathcal{L}_{\mathcal{A}}$  Le Apple MDM APIs permettono di avere molte funzionalità:
	- Inventario avanzato (HW, apps, utente, VPN info, email info, etc.)
	- Configurare policies di sicurezza (passwords, encryption, etc.)
	- Configurare "enterprise access" (wifi, email, vpn)
	- Restrizioni (camera, bluetooth, appstore, etc.)
	- "Managed Apps" (associare apps con un profilo) nuovo in iOS5
	- Wipe completo del dispositivo
	- "Enterprise container" / "Wipe selettivo" raggruppare e rimuovere calendario / contatti / email / VPN / Wifi / apps gestiteDevice Details | Management Commands | iOS Profiles | Security Info | Installed Apps
	- Verificare se il dispositivo è Jailbreak
	- "Raccomandare Apps"
	- Enrollment facilitato

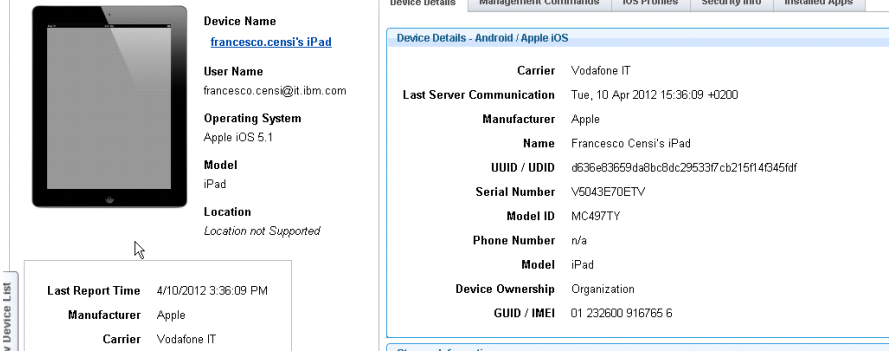

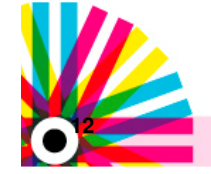

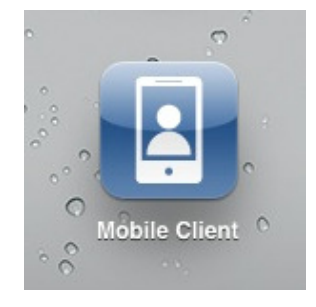

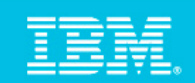

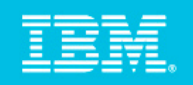

### IBM Endpoint Manager for Mobile Devices: Dashboard

**Mobile Device Overview** 

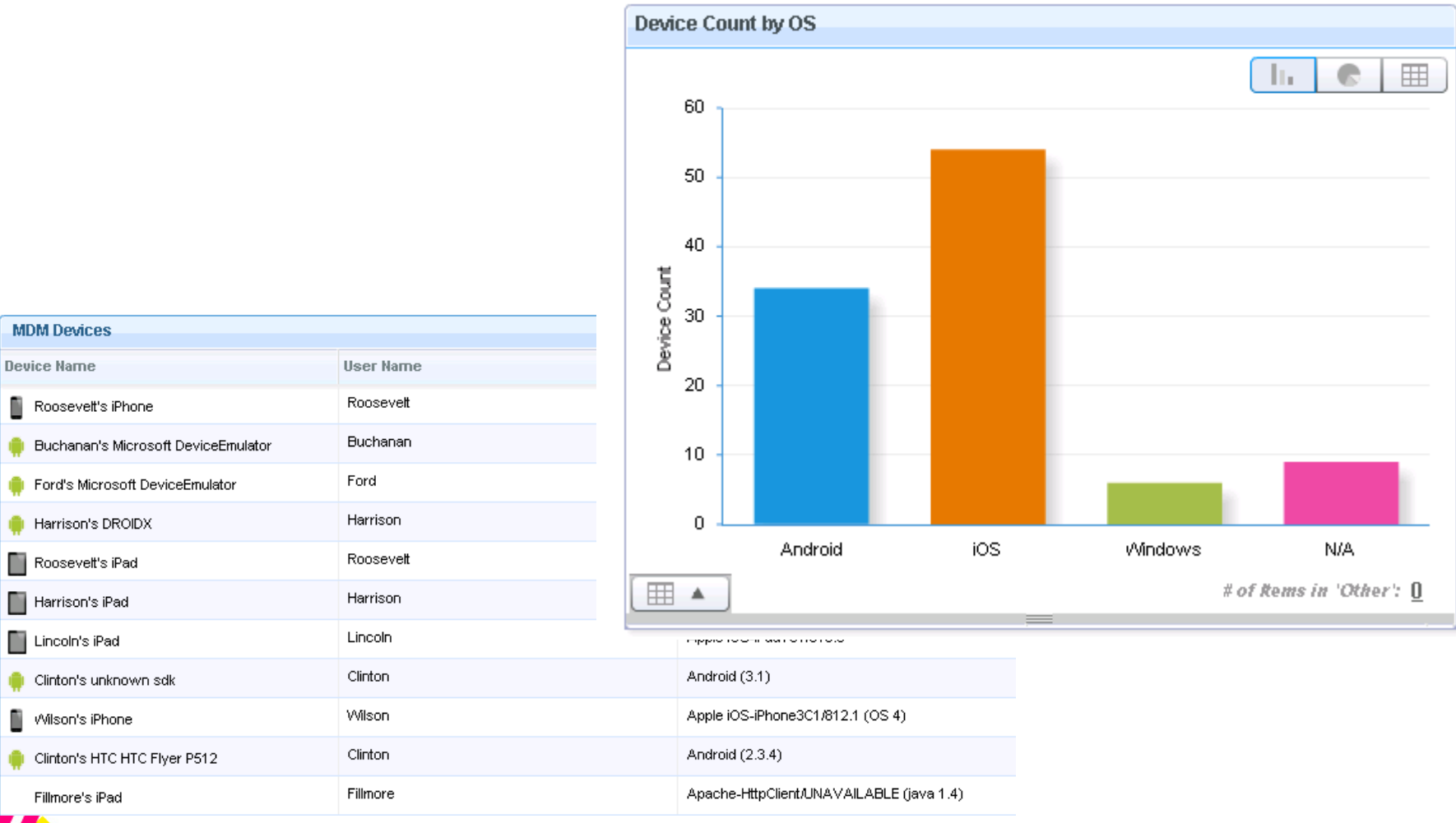

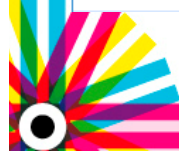

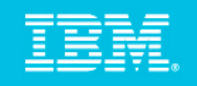

Un report unificato delle politiche di password utilizzate dallediverse piattaforme mobili permette in maniera sempliceall'amministratore di identificare i dispositivi non-compliant

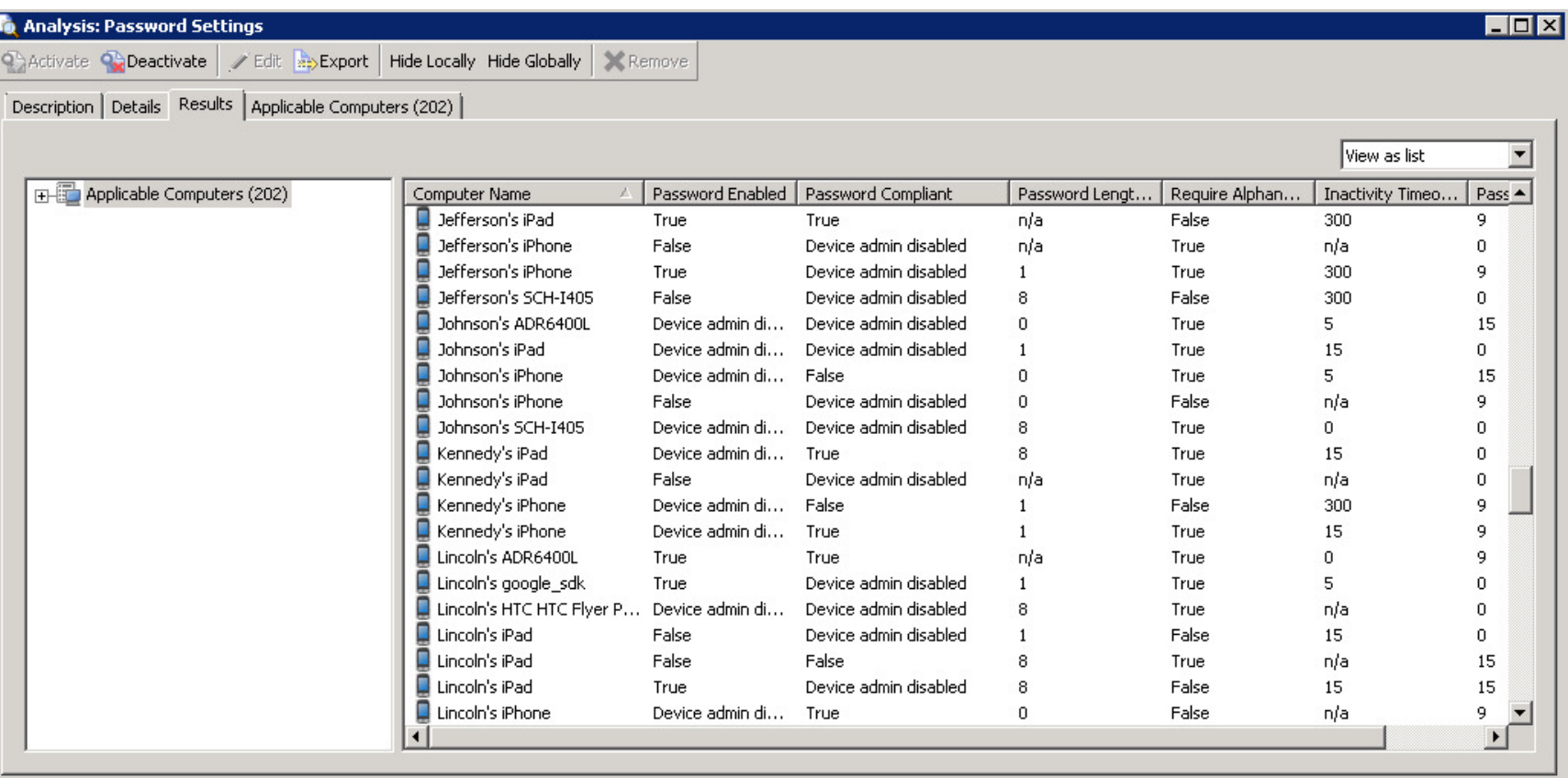

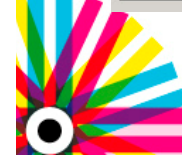

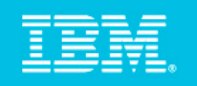

Una "Single Device View" permette all'amministratore e alle personedell'helpdesk di vedere facilmente i dettagli del dispositivo e di fare azioni

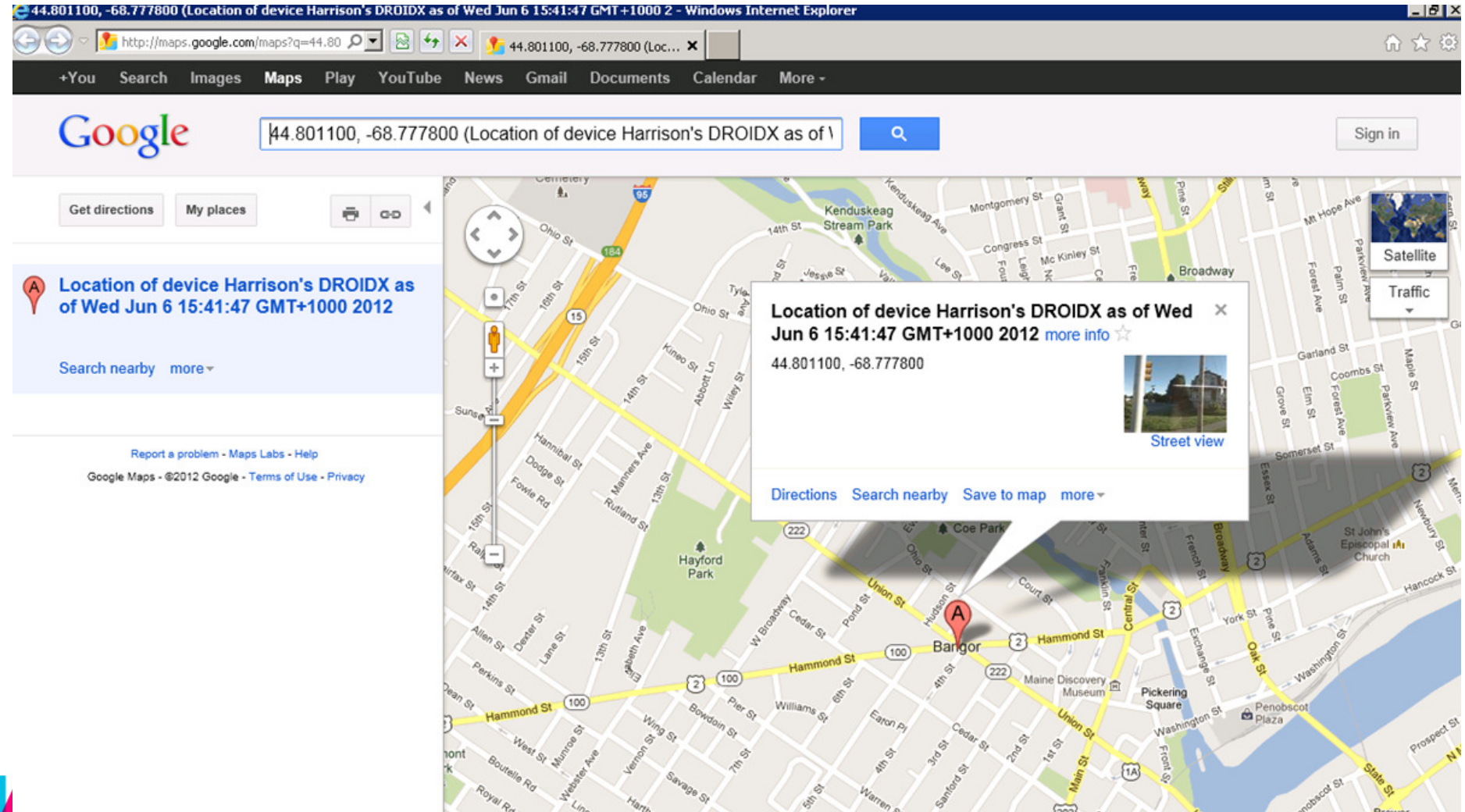

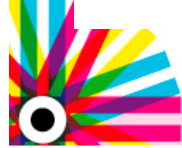

© 2012 IBM Corporation

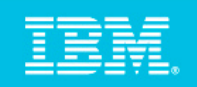

### E' possibile creare il proprio Enterprise AppStore

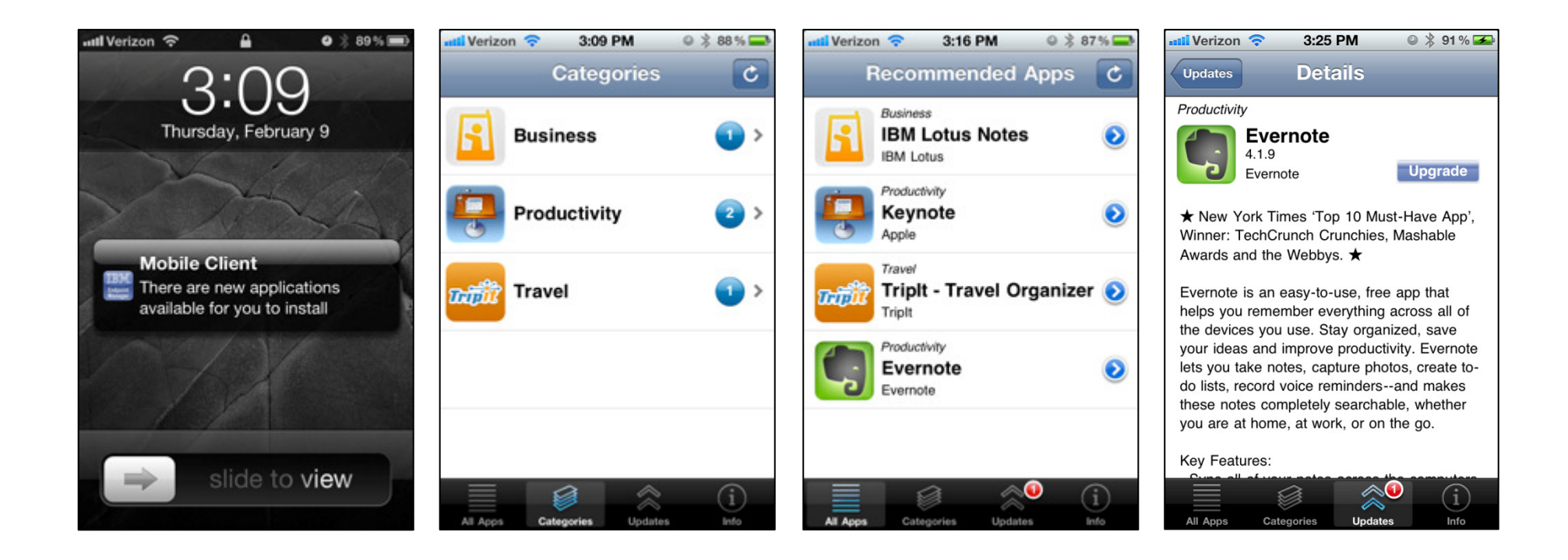

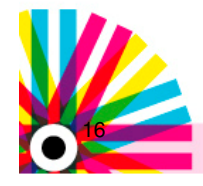

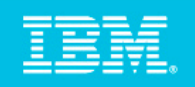

### Il Profilo di Configurazione iOS permette di andare a modificaretutte le funzionalità esposte da Apple's MDM APIs

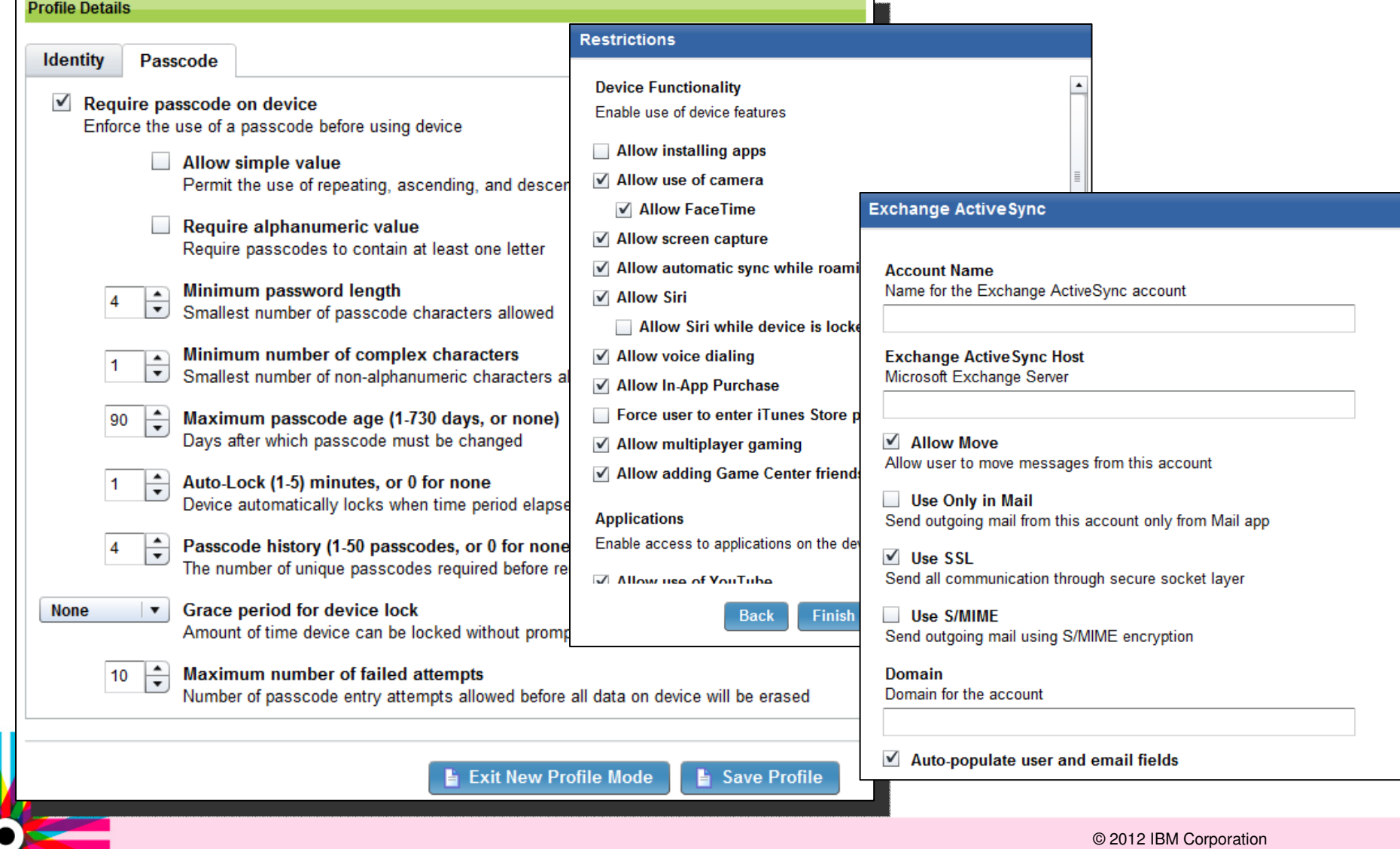

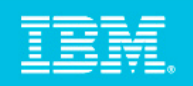

 $032\%$ 

### Un processo di autenticazione flessibile, che può ancheincludere EULA

#### **IBM.** Mobile Device Enrollment **Enrollment Questions** Please answer the following questions Device ownership \*  $\bigcirc$  I own this device My organization owns this  $\bullet$ device Department Development  $\vee$ l agree ◯ Full-time employee **Contact support** Please explain why you want to be managed by MDM

are the awesome terms for this awesome MDM solution. It must be used for good and not for evil. Here are the awesome terms for this awesome MDM solution. It must be used for good and not for evil. Here are the awesome terms for this awesome MDM solution. It must be used for good and not for evil. Here are the awesome terms for this awesome MDM solution. It must be used for good and not for evil. Here are the awesome terms for this awesome MDM solution. It must be unad for good and not for ouil Llora

Submit Cancel

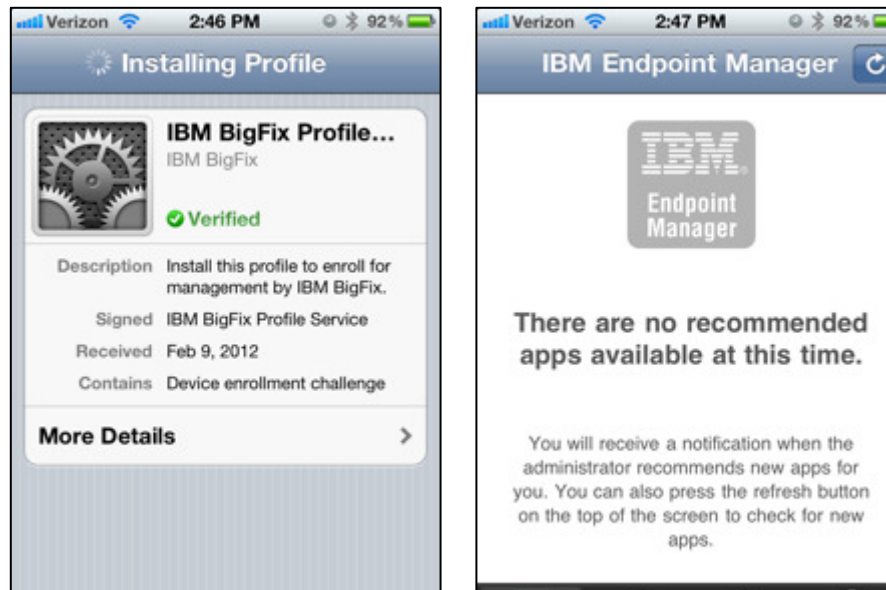

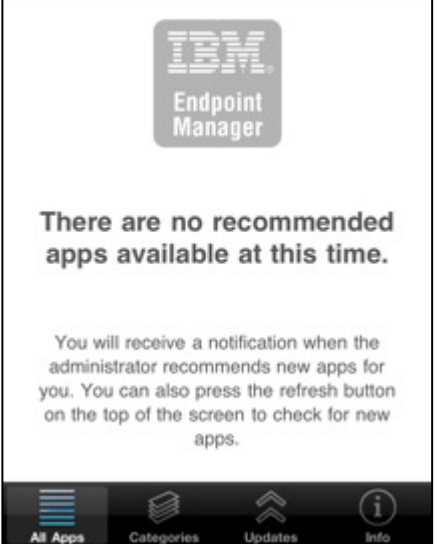

2:47 PM

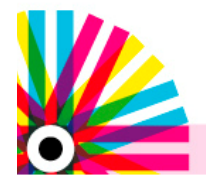

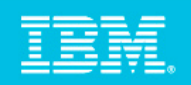

### Metodo di autenticazione opzionale e Self Service portal

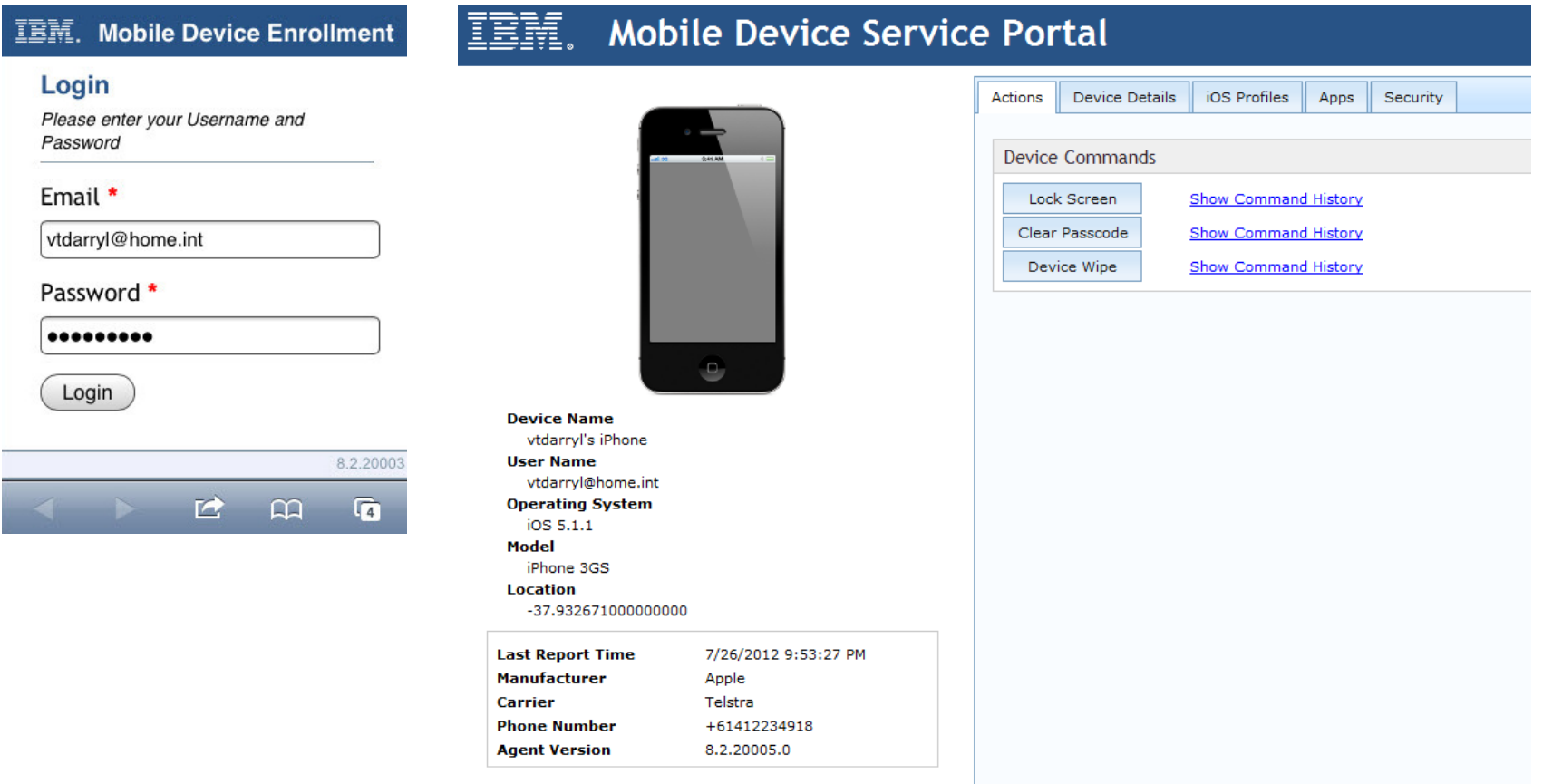

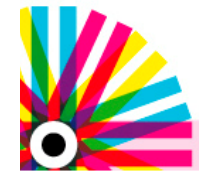

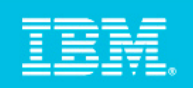

### Applicazioni installate sui dispositivi Android e iOS

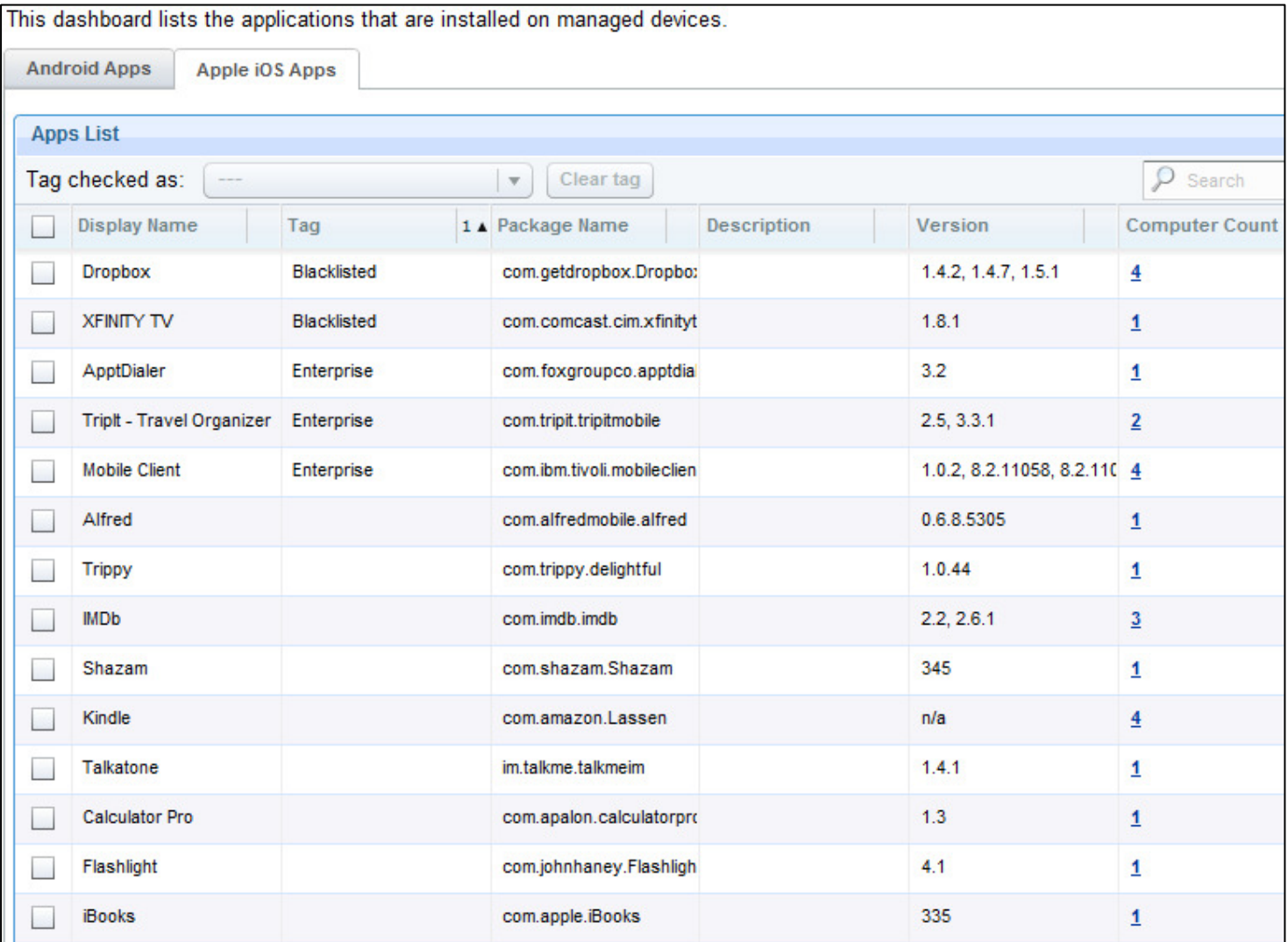

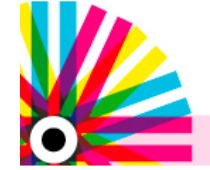

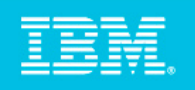

### Google Cloud Messaging (GCM): L'agente Android può orausare GCM come meccanismo di comunicazione

- $\mathcal{C}^{\mathcal{A}}$  I dispositivi Android usualmente non possono ricevere pacchetti UDP sulla porta <sup>52311</sup>
	- –Molti carriers bloccano il protocollo UDP sul 3G
	- Molti dispositivi non possono utilizzare le connessioni UDP–
	- Le reti Wife Home/office non sono configurate per le connessioni UDP su porta 52311–
- $\mathcal{L}_{\mathcal{A}}$  L'agente Android può ora utilizzare GCM come meccanismo di comunicazione che migliorala risposta degli agenti ai vari comandi. GCM utilizza il servizio Google Cloud per informare gli agenti Android dei nuovi contenuti disponibili.
- $\overline{\phantom{a}}$ **Requisiti** 
	- –Android 2.2+ con Google kit (e.g. no Kindle Fire)
	- Qualsiasi connessione (Wifi, 3G, etc)

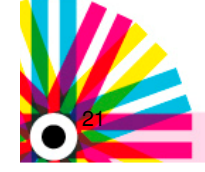

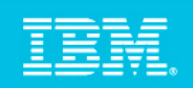

### Che cosa è "Nitrodesk Touchdown"?

- $\mathbb{R}^2$  Nitrodesk Touchdown è una popolare email app
	- Nitrodesk: Nome della compagnia
	- Touchdown: Nome dell'applicazione di mail
- $\mathbb{R}^2$  Il client Nitrodesk Touchdown (7.3+) può essere gestito usando l'agente MDM
	- Gestione dei profili di configurazione delle email
	- Configurazione delle politiche di mail
	- Wipe delle email/contatti /calendario
	- Android Settings
		- **Android WiFi Profiles**
		- NitroDesk TouchDown
			- Provision NitroDesk TouchDown Android (1)
			- MitroDesk TouchDown Security Policies
			- Wipe NitroDesk TouchDown Android (1)

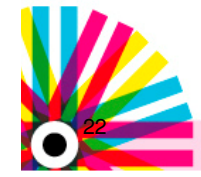

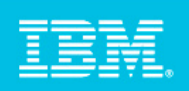

### Aggiornamenti su ANDROID: SAFE

- $\overline{\phantom{a}}$  Samsung Approved For Enterprise (SAFE) è un insieme di APi incluse nei recenti dispositivi Samsung
- $\overline{\phantom{a}}$  SAFE fornisce capacità di gestione addizionali che non sono disponibili nei sistemi vanilla Android
- E Funzionalità incluse nell'agente MDM:
	- Gestione delle applicazioni
		- Possibilità di installare/disinstallare/aggiornare in maniera silente le applicazioni.
	- Wipe selettivo delle applicazioni
		- Qualsiasi applicazione può ora avere i suoi dati cancellati.
	- Forzare le restrizioni sui dispositivi
		- Disabilitare la camera, il microfono, il bluetooth, il wifi e l'Android Market.
	- Blacklisting delle Applicazioni
		- Prevenire che le applicazioni vengano installate o disinstallate.
	- Encryption dei dispositivi
		- Controllare lo stato di encryption dei dati interni e esterni.
	- Gestione dei profili ActiveSync
		- Configurare gli accounts Exchange sul dispositivo

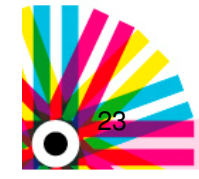

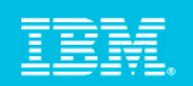

Ξ

### Dashboards SAFE

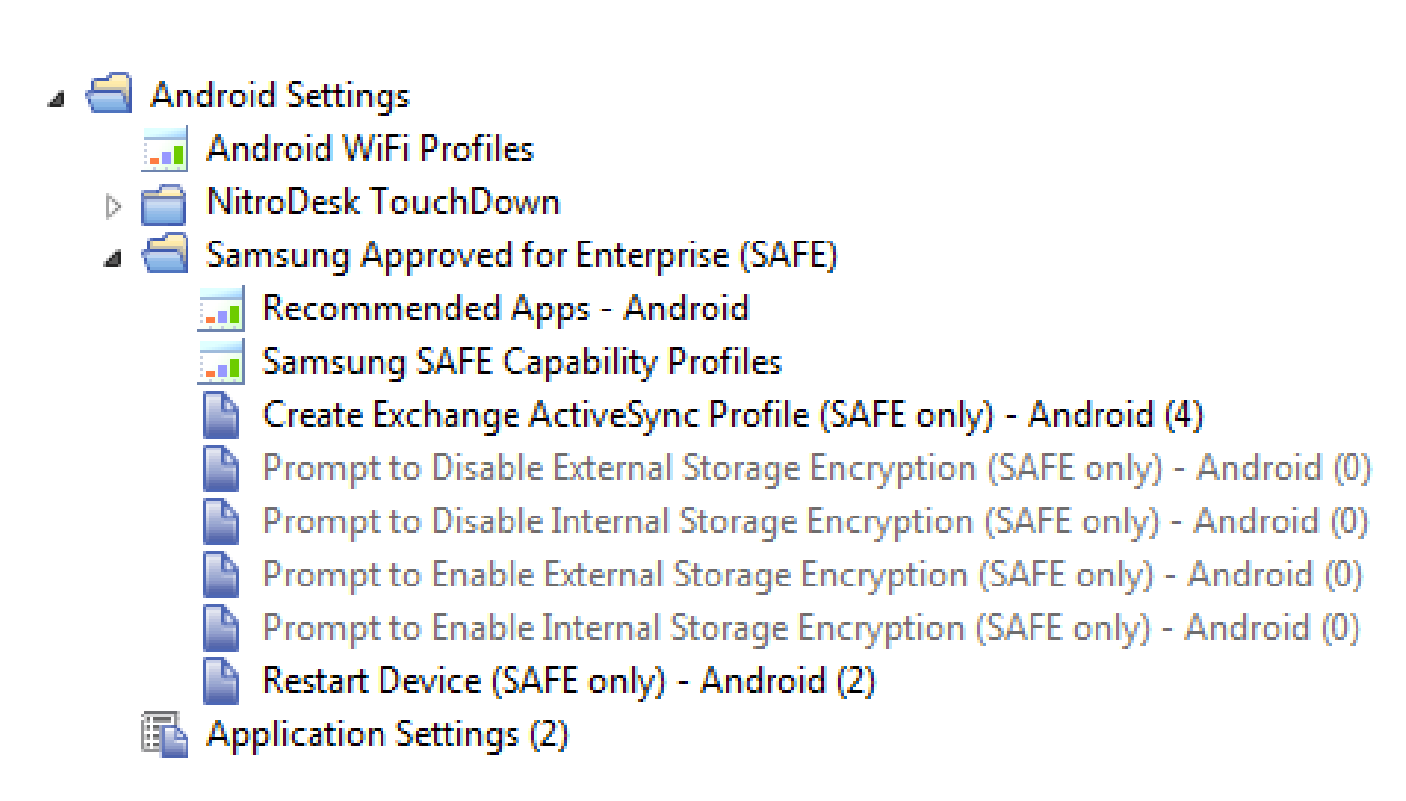

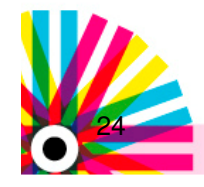

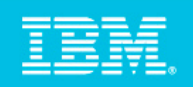

### Installare/Aggiornare le Applicazioni

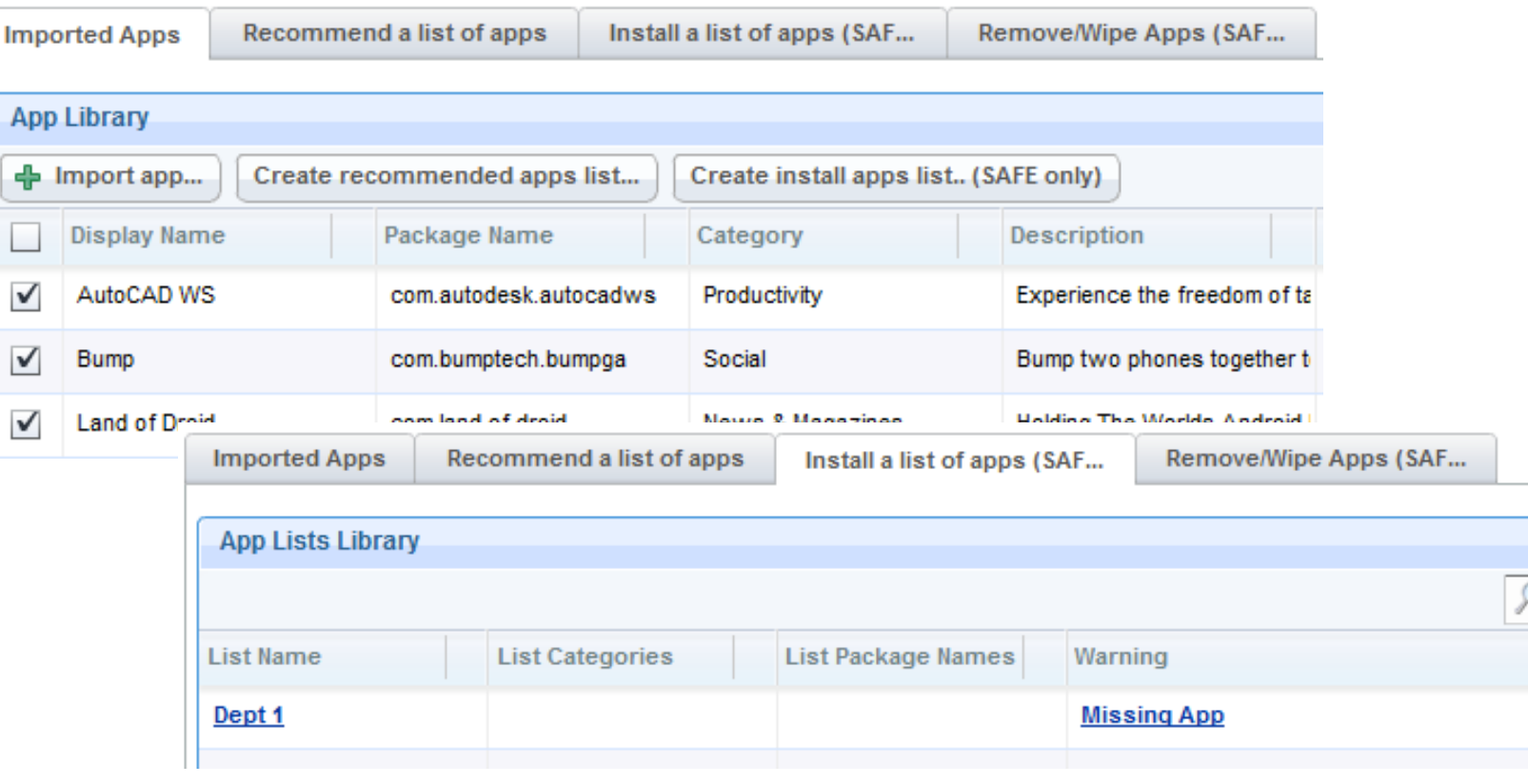

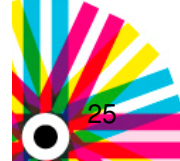

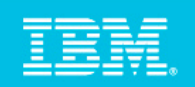

### Rimuovere/Wipe dell'app

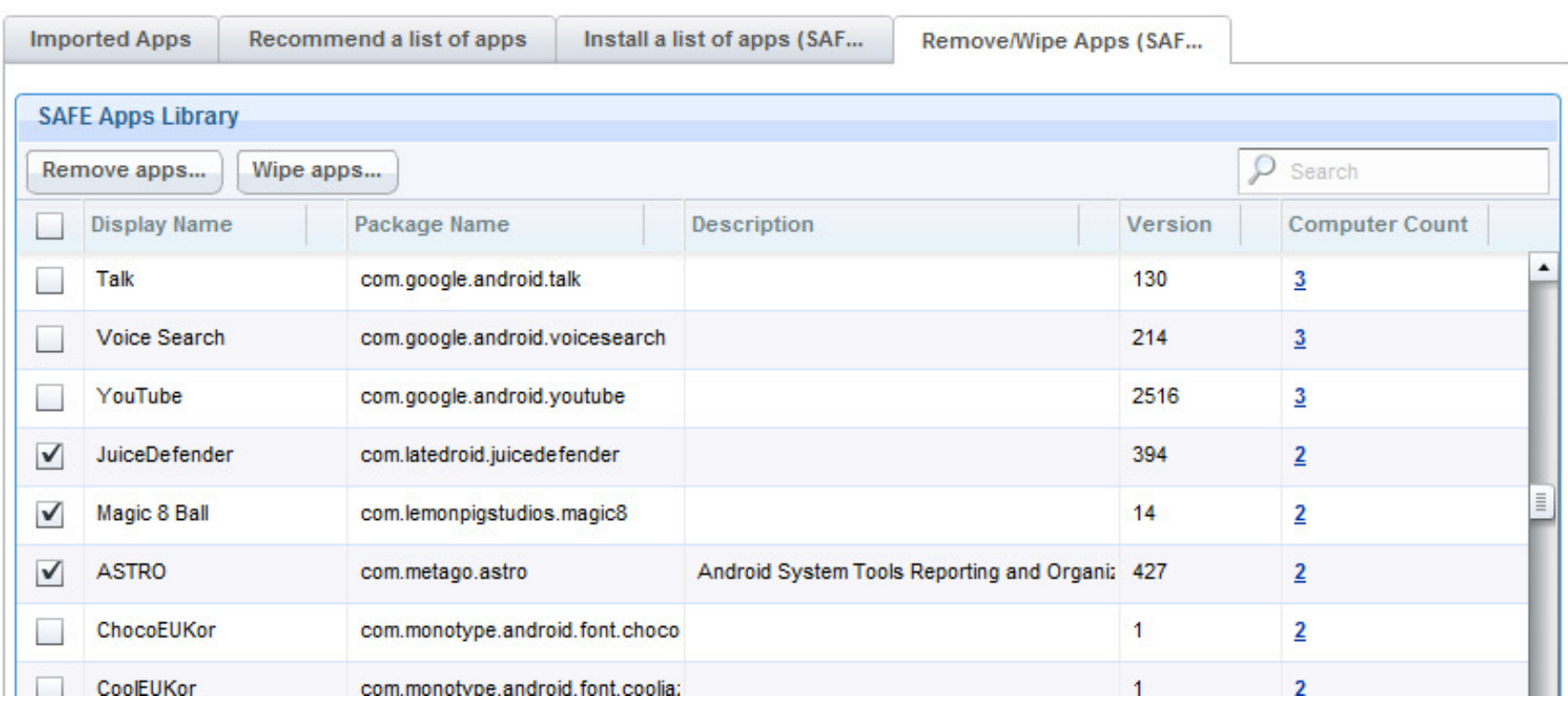

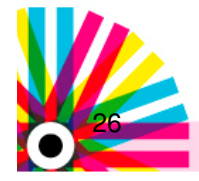

### **Blacklists**

Create a new Samsung SAFE Capability Profile. This profile will overwrite previous profiles.

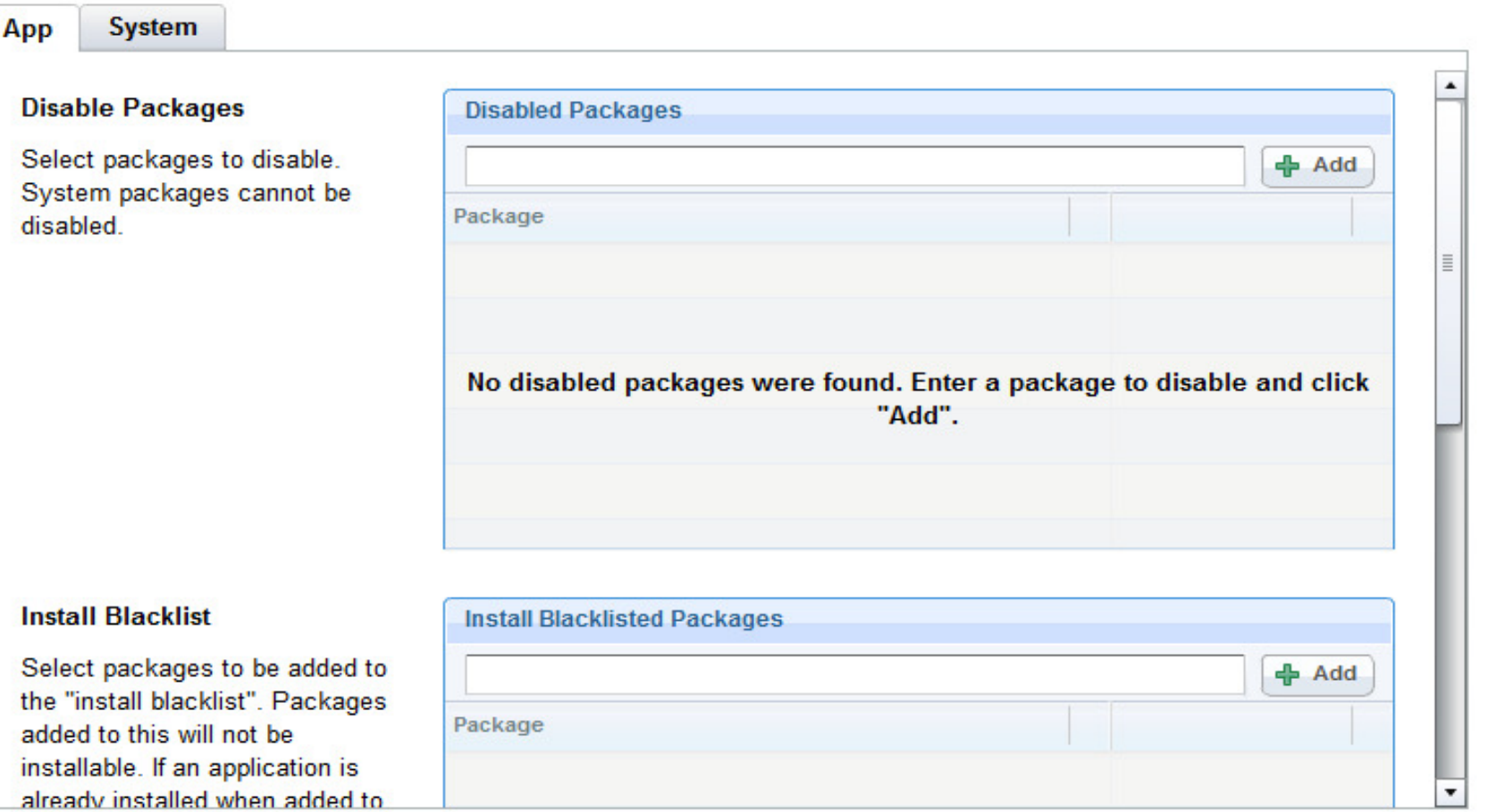

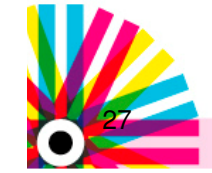

© 2012 IBM CorporationIBM Software Group | Tivoli Software

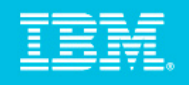

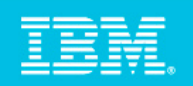

### Restrizioni sui Dispositivi

Greate a new Samsung SAFE Gapability Prome. This prome will overwrite previous promes.

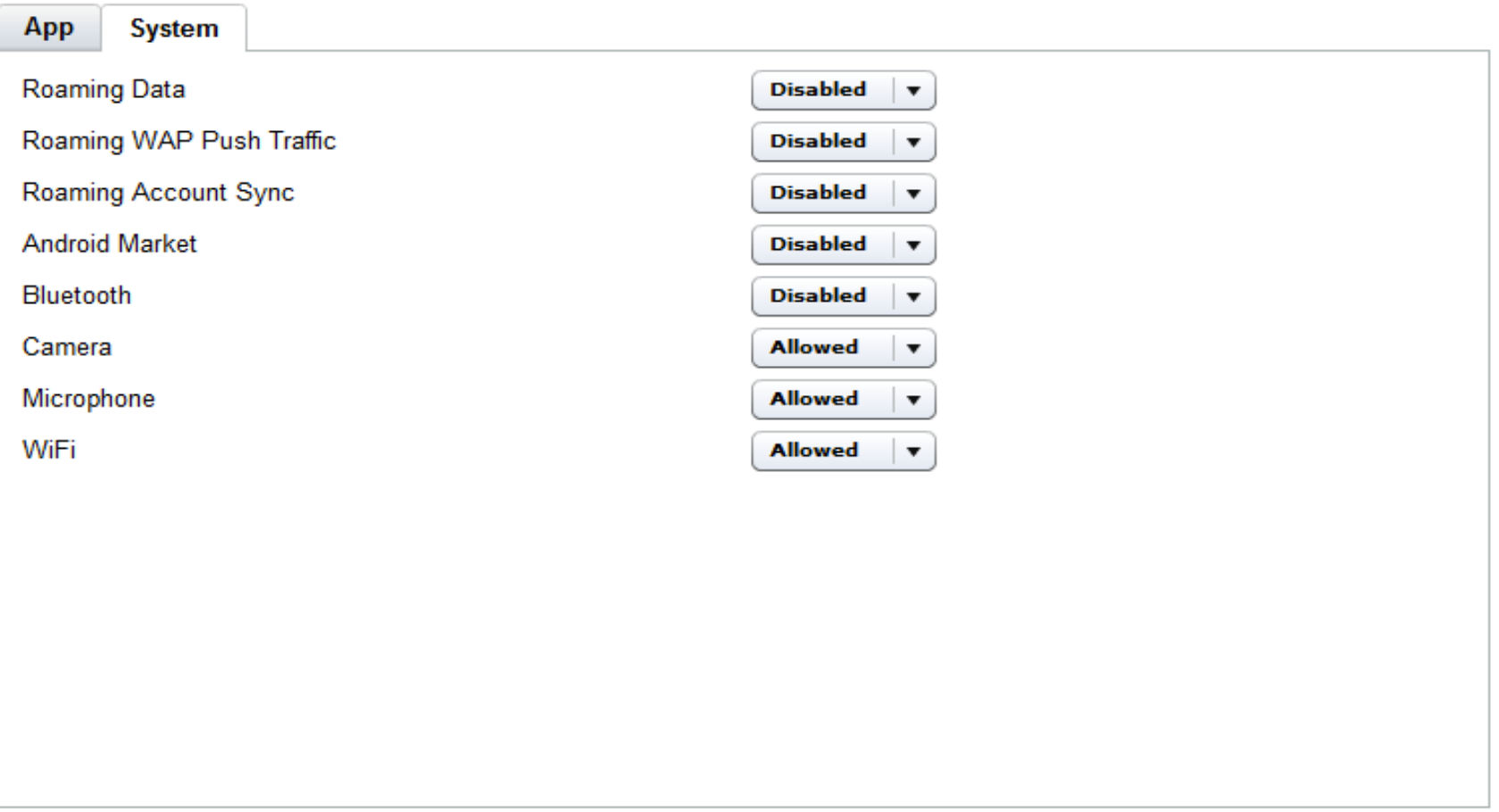

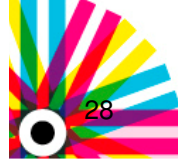

© 2012 IBM CorporationIBM Software Group | Tivoli Software

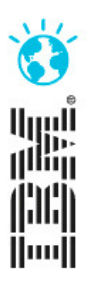

# **SmartCloud Patch**

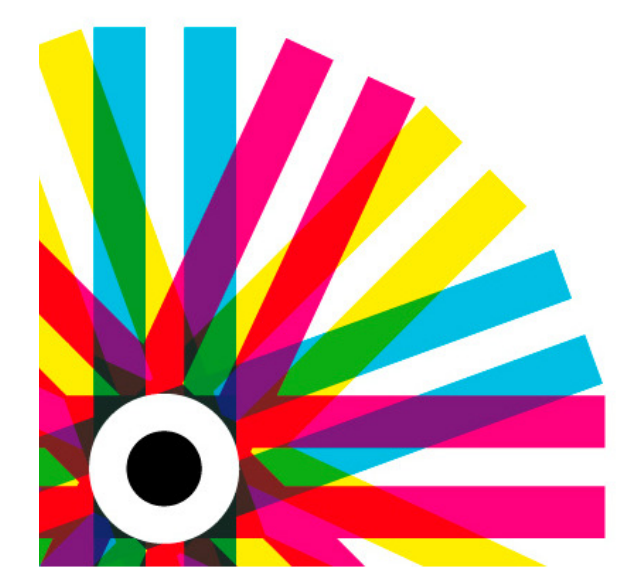

### **IBM Tivoli User Group 2012**

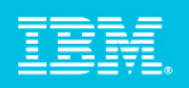

### IBM SmartCloud Provisioning e IBM Endpoint Manager

Una gestione integrata per costruire un workload optimized cloud, in breve tempo, altamente scalabile, con impareggiabile time-to-market

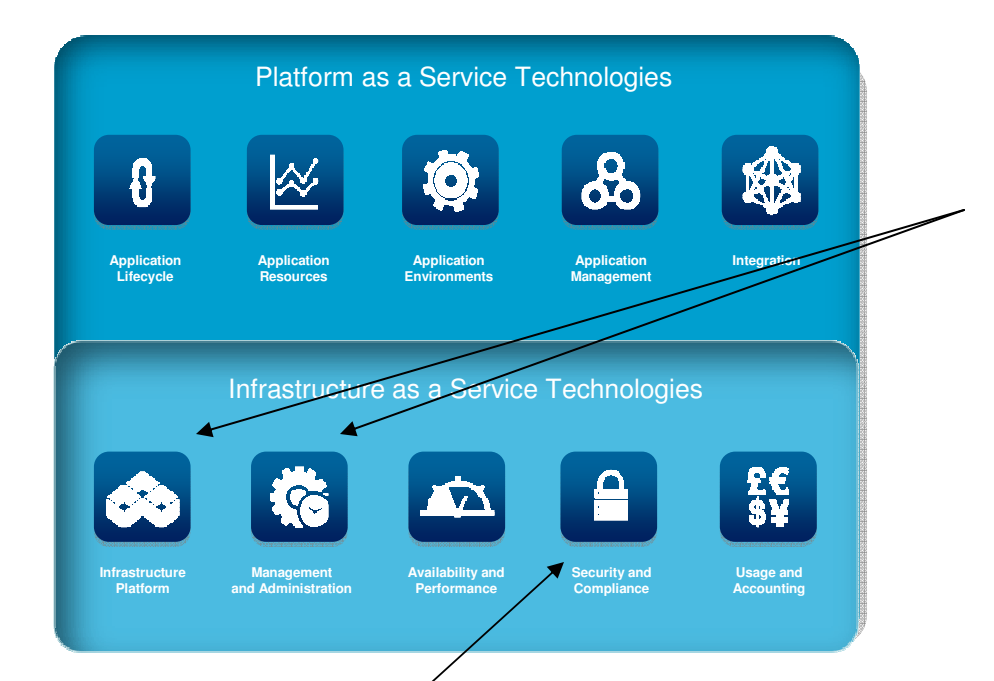

#### **IBM SmartCloud Provisioning**

- Altamente Scalabile, consente una Rapidafornitura di ambienti virtualizzati, con downtime prossimo allo zero
- Gestione del ciclo di vita delle immagini
- Indipente dall'Hypervisor
- Recupero automatico su piattaformeeterogenee

#### **IBM Endpoint Manager**

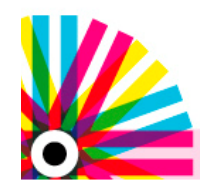

assicura che tutte le istanze in esecuzione nel cloud siano gestite in base alla sicurezza aziendale e agli standard operativi

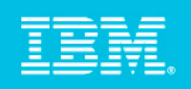

### …Insieme per indirizzare i concerns degli stakeholder

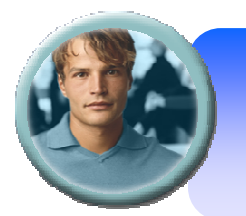

**We can't afford the business risks of adopting Cloud solutions without some kind of assurance that they will be secure!**

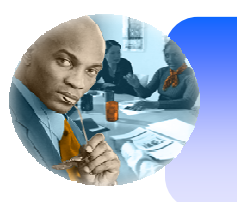

**We need to patch all of our systems, both physical and virtual, whether they are distributed or part of our cloud.**

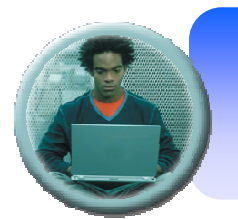

**There are too many security exposures with offline / suspended VMs and templates that haven't been patched in weeks or months**

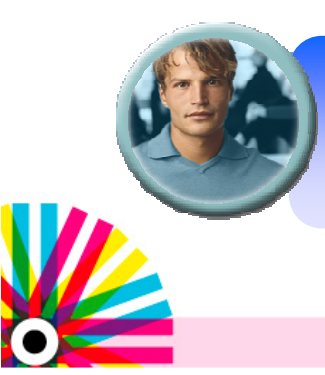

**Operations teams need to have better insight and control of deployed virtual systems including OS patch levels, installed middleware applications and security configurations.**

### IBM SmartCloud Patch Management

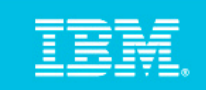

**New**

Ridurre le esposizioni di sicurezza aggiornando i sistemi con la stessavelocità del cloud

#### **IBM**Smart Cloud Foundation

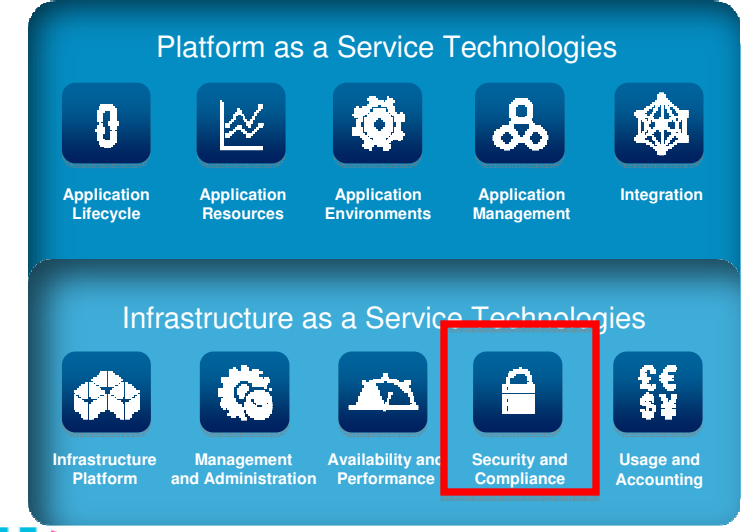

#### **Business Outcomes**

- •Ridurre il ciclo di remediation dasettimane a giorni e ore.
- •**Patch offline/ macchine virtuali dormienti**: mandando le macchine online su un ambiente sicuro
- •**Fornire servizi e applicazioni velocemente, in maniera scalabile <sup>e</sup> gestendo in maniera avanzata le immagini**
- •Aggiornare gli endpoints con o senza retedisponibile: **98.5% di compliance al primo passo**

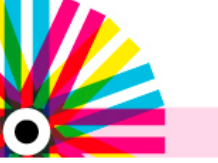

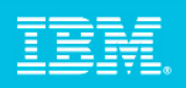

### Aggiornamento di Patch nel Cloud – Perchè TEM

- Fornitura di Patch in ambienti cloud più veloce
	- Patch delle macchine virtuali online e offline
	- Patch del Sistema Operativo e di applicazioni di terzeparti
	- Sviluppo di Policy per aggiornare e configurare i sistemi
- **Piu' ampio dominio di asset discovery** 
	- Aumentata dal 10% al 30%
- **Rafforzamento delle policy sugli endpoint**
- $\overline{\phantom{a}}$ Gestione Integrata di IT Operations e Sicurezza

#### **IBM**SmartCloud Foundation

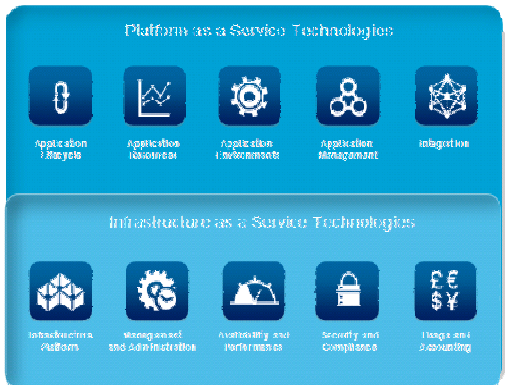

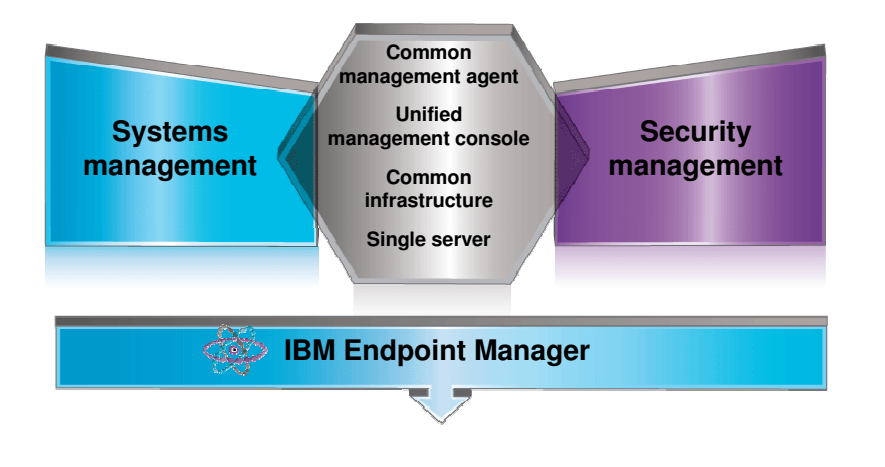

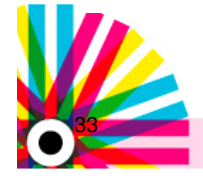

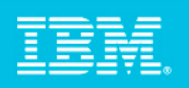

### Esempio di Scenario in modalità Offline Patch

- ▉ Step 1 – Discovery delle macchine virtuali dai differenti Hypervisor (VMWare ESX/ESXi 4.0, 4.1, 5.0)
- Step 2 Wizard per la gestione delle patch "off-line"
- Step 3 Selezionare il criterio di aggiornamento per macchine virtuali (per es. Selezione per gruppo –"windows xp machines" oppure "Name contains 9-x10 or 8-x410")
- Step 4 Selezionare criterio di aggiornamento ad esempio Enforce Offline Patch task ed èpossibile anche definire una stima della "power on duration" per eseguire l'aggiornamento
- Step 5 Confermare la durata con la finestra di "enforce offline"
- Step 6 Selezionare la macchina per applicare le "policy action" (con agent IEM)
- Step 7 Prendere la "Take Action" e selezionare "ok"

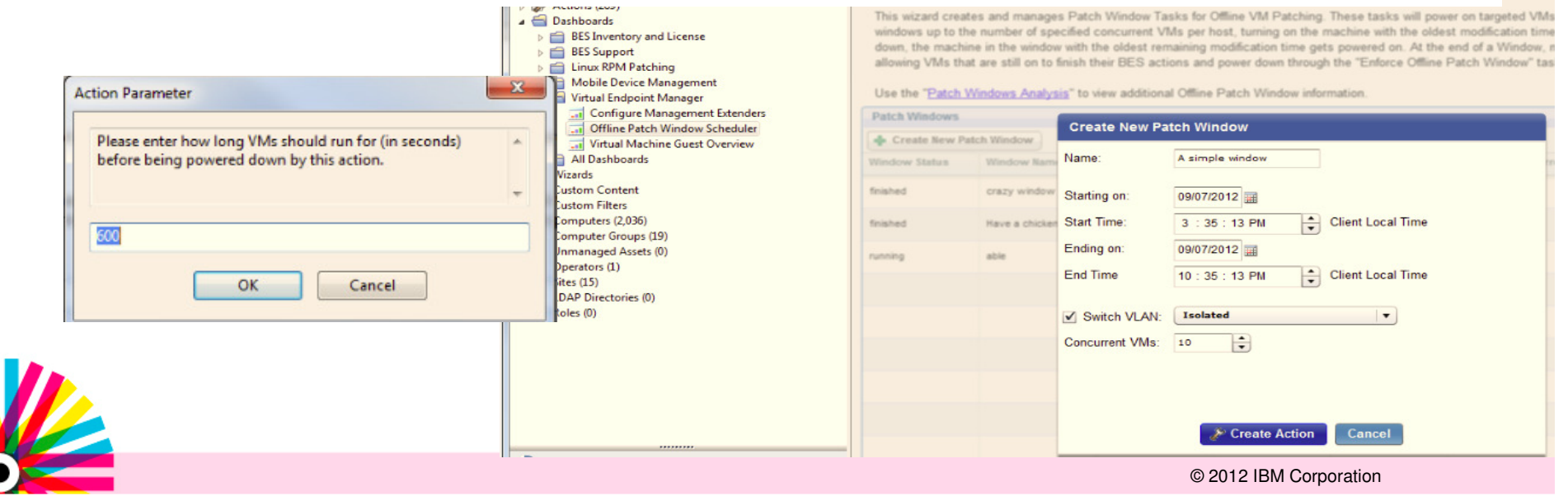

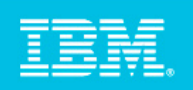

### Dettagli tecnici

#### **Versioni supportate :**

- VMware ESX: ESXi 4, 4.1. e 5 e ESX 4.0, 4.1
- Versioni del sistema operativo supportate: Windows Vista, Windows 7, Windows Server 2008 e 2008 R2
- Patch delle macchine virtuali non in linea (offline o VM sospese), alla fine dell'operazione la macchina virtuale viene riportata allo stato iniziale
- Da un pannello di configurazione è possibile gestire la quarantena, lo start, lo stop delle macchine virtuali
- E' possibile impostare un limite su quante macchine virtuali aggiornare in maniera concorrente nella stessa VLAN (ad esempio 20 alla volta).
- Si può configurare il tempo di esecuzione del task di offline patch.

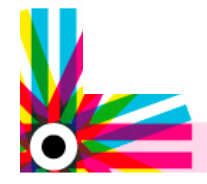

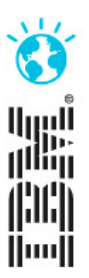

## **Software Usage Analisys 2.0**

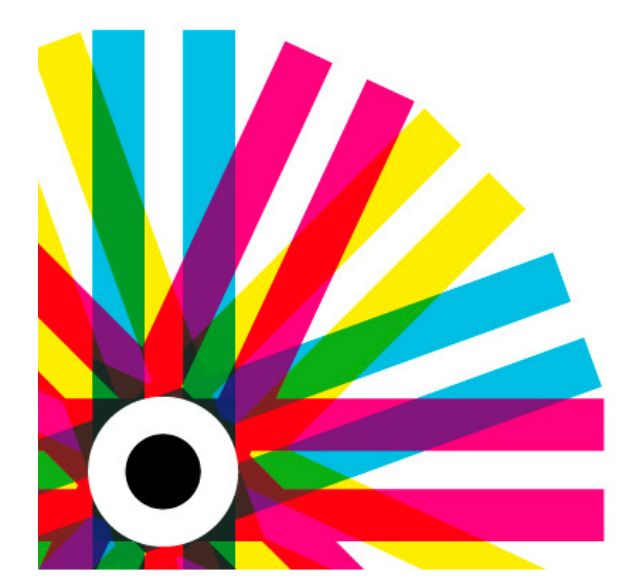

### **IBM Tivoli User Group 2012**

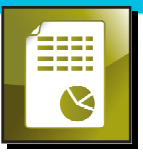

### Software Use Analysis

**IBM Endpoint Manager for Software Use Analysis** fornisce un inventario del software, misurando anche l'utilizzo dei vari prodotti e, insieme con SmartCloud Control Desk collega i diritti delle licenze all' inventario del sw installato ed utilizzato. Tutto ciò per aiutare a gestire al meglio i costi del software e la conformità delle licenze in ambiente distribuito.

#### **Benefici e valore per le Aziende**

- $\checkmark$  Identificare automaticamente l'utilizzo del software distribuito<br>ner gestire in modo proattivo la compliance delle licenze  $\checkmark$ per gestire in modo proattivo la compliance delle licenze sempre più complessa
- $\sqrt{ }$  Identificare il software non utilizzato per ridurre costi rimuovendo le licenze inutili e i costi di manutenzione ad esse associati
- $\sqrt{ }$  Monitorare l'utilizzo del software in modo da pianificare gli ampliamenti di licenza in maniera conveniente per le esigenze di crescita
- $\checkmark$ Allineare la spesa IT del software con le priorità aziendali

#### **Funzionalità**

- Inventario dellemacchine
- **Inventario HW**  $\blacksquare$
- **Inventario SW**
- Utilizzo dei SW  $\blacksquare$
- Compliance delleLicense

# **5000+**

Software publishers

Application signatures

in its catalog

**100,000+**

© 2012 IBM Corporation

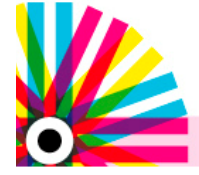

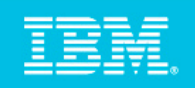

### Software Use Analisys 2.0

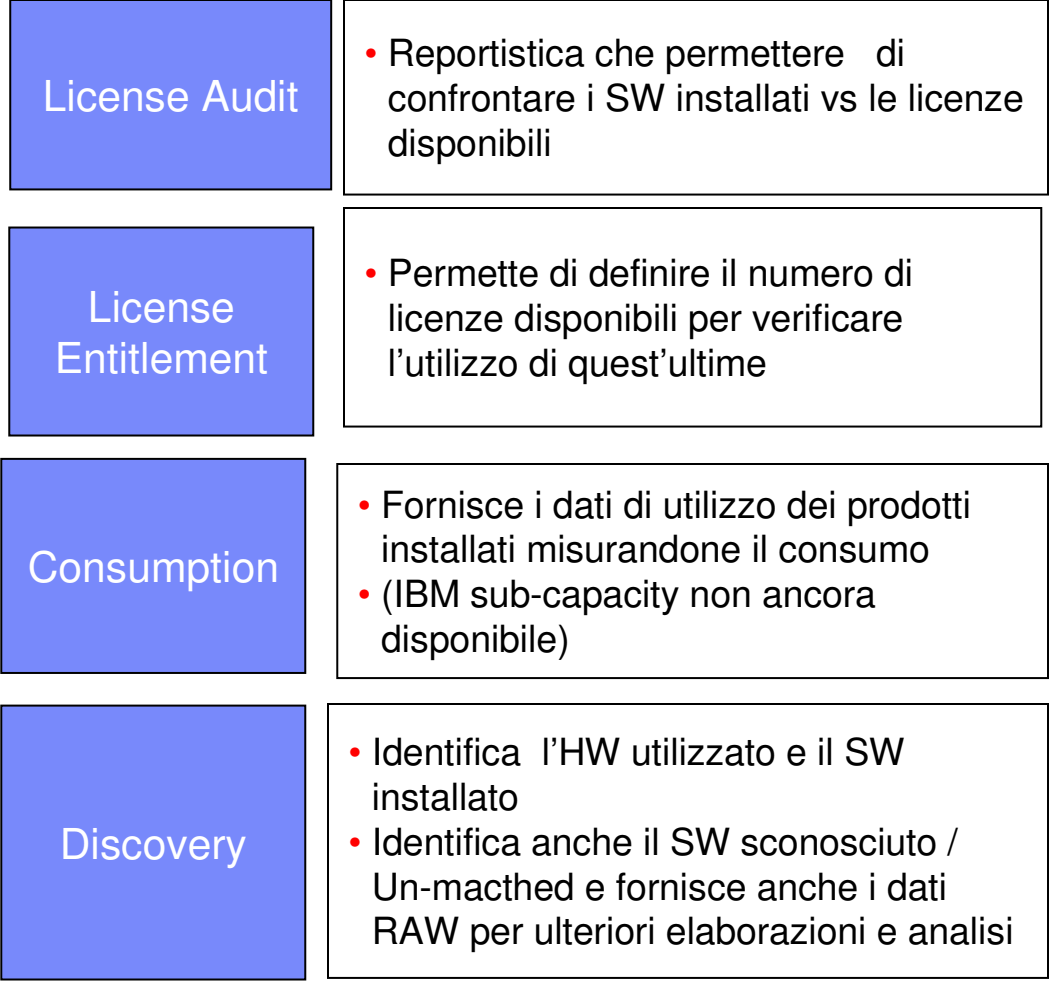

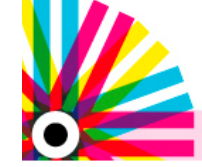

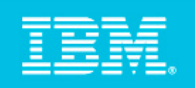

### Inventario SW - Che cosa è Installato e utilizzato

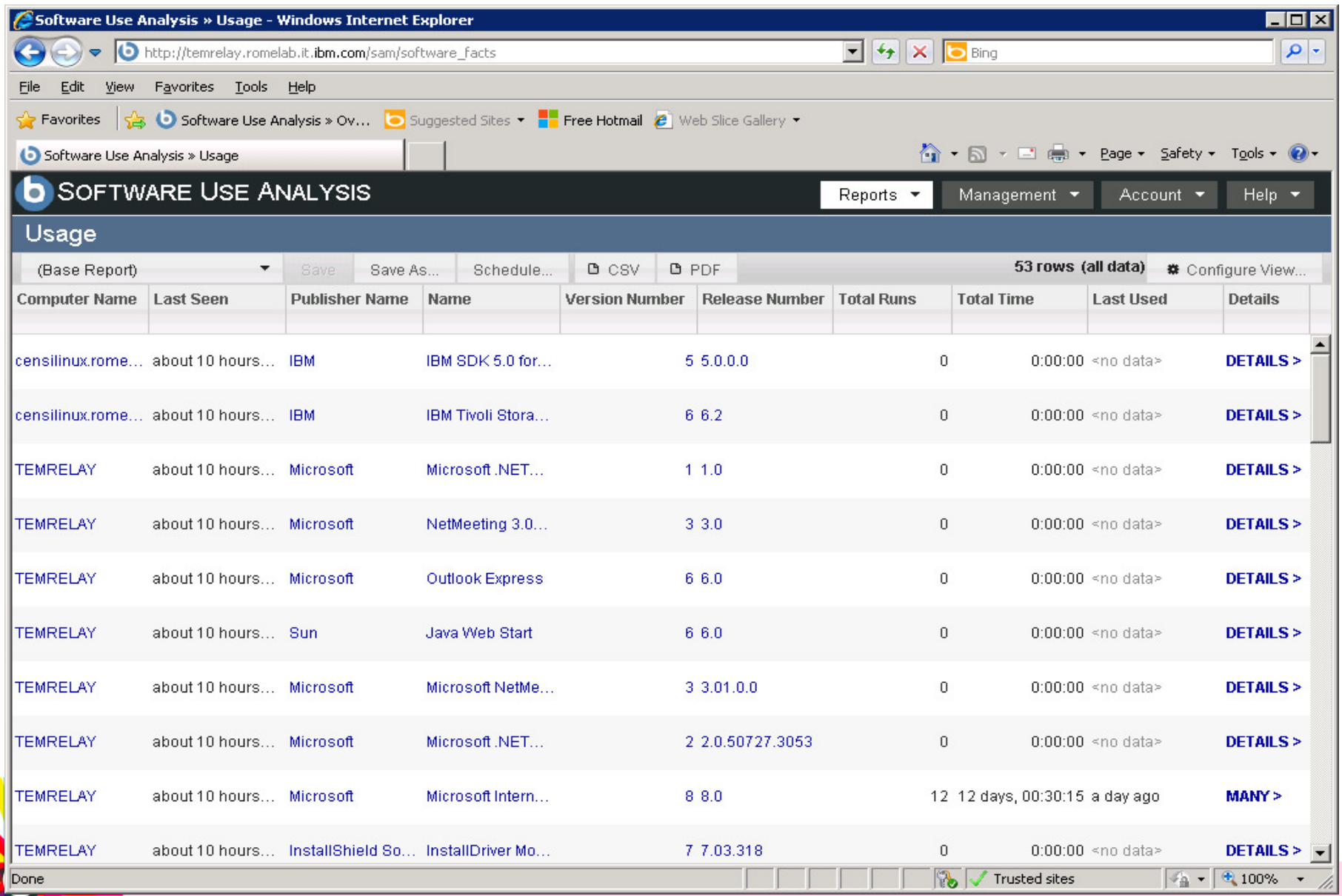

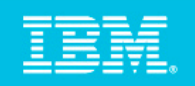

### Catalogo di " Software Signature"

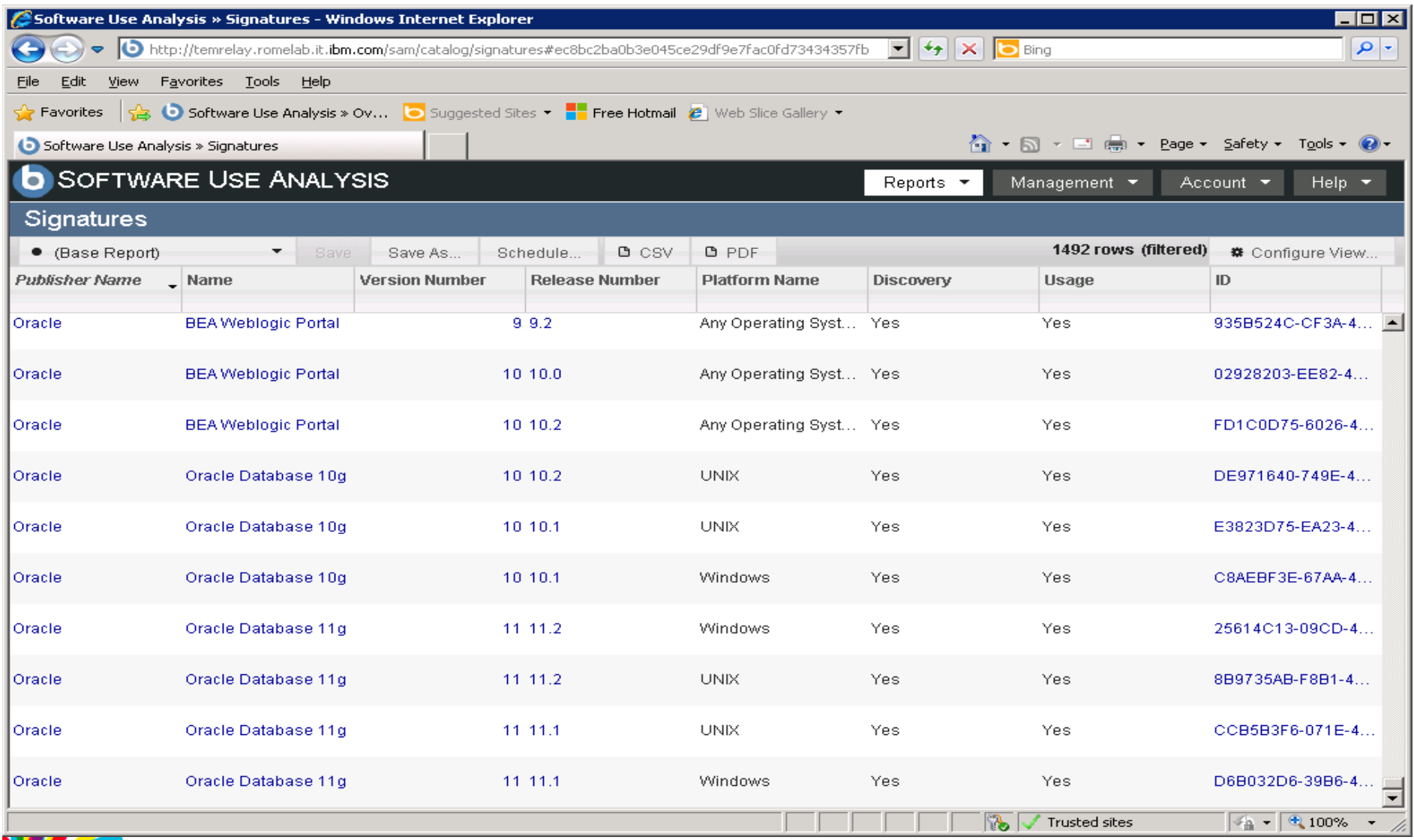

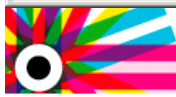

© 2012 IBM Corporation

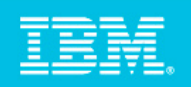

### Dati di scansione: query avanzate

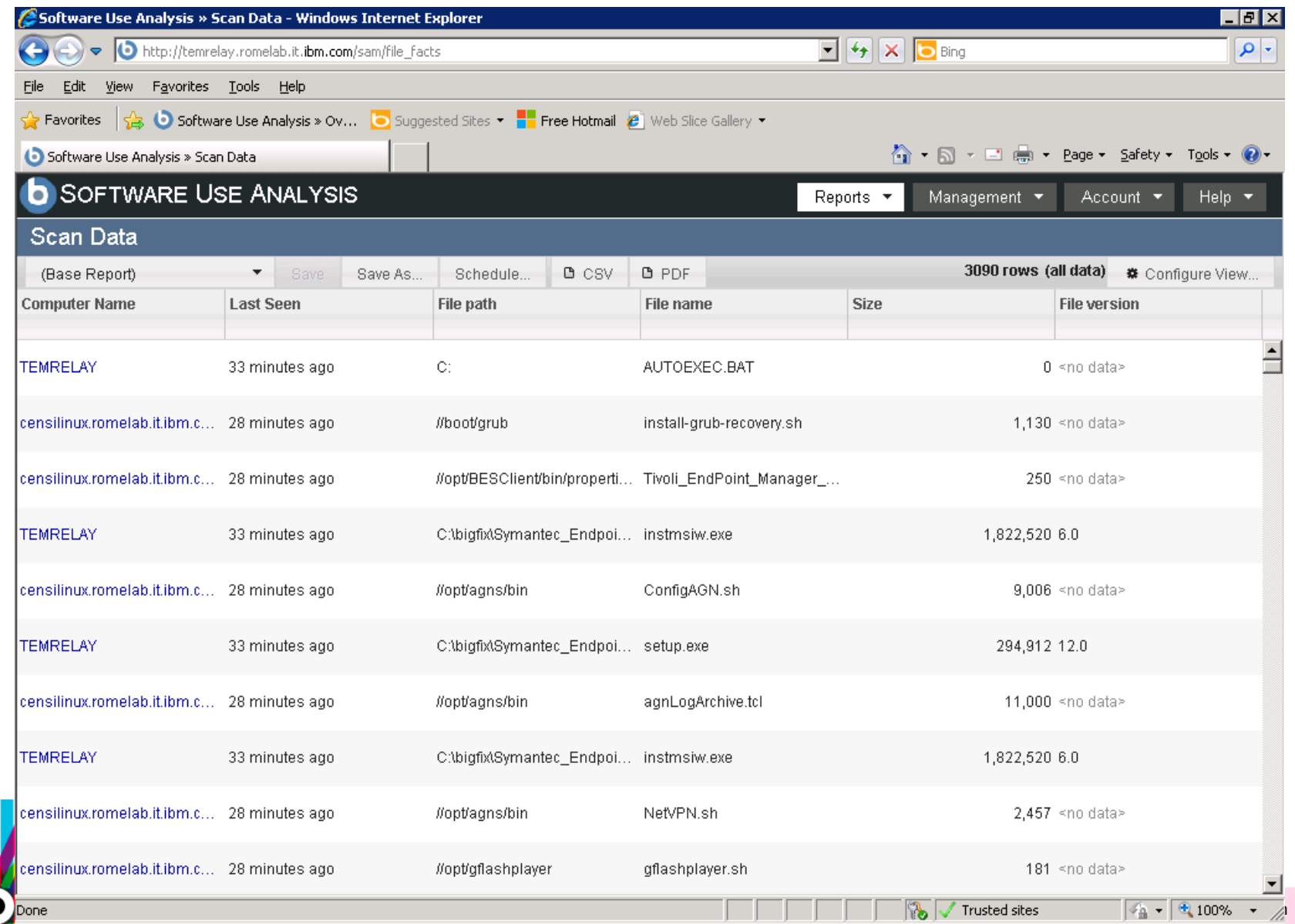

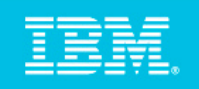

### Licenze disponibili – Ho bisogno di più licenze?

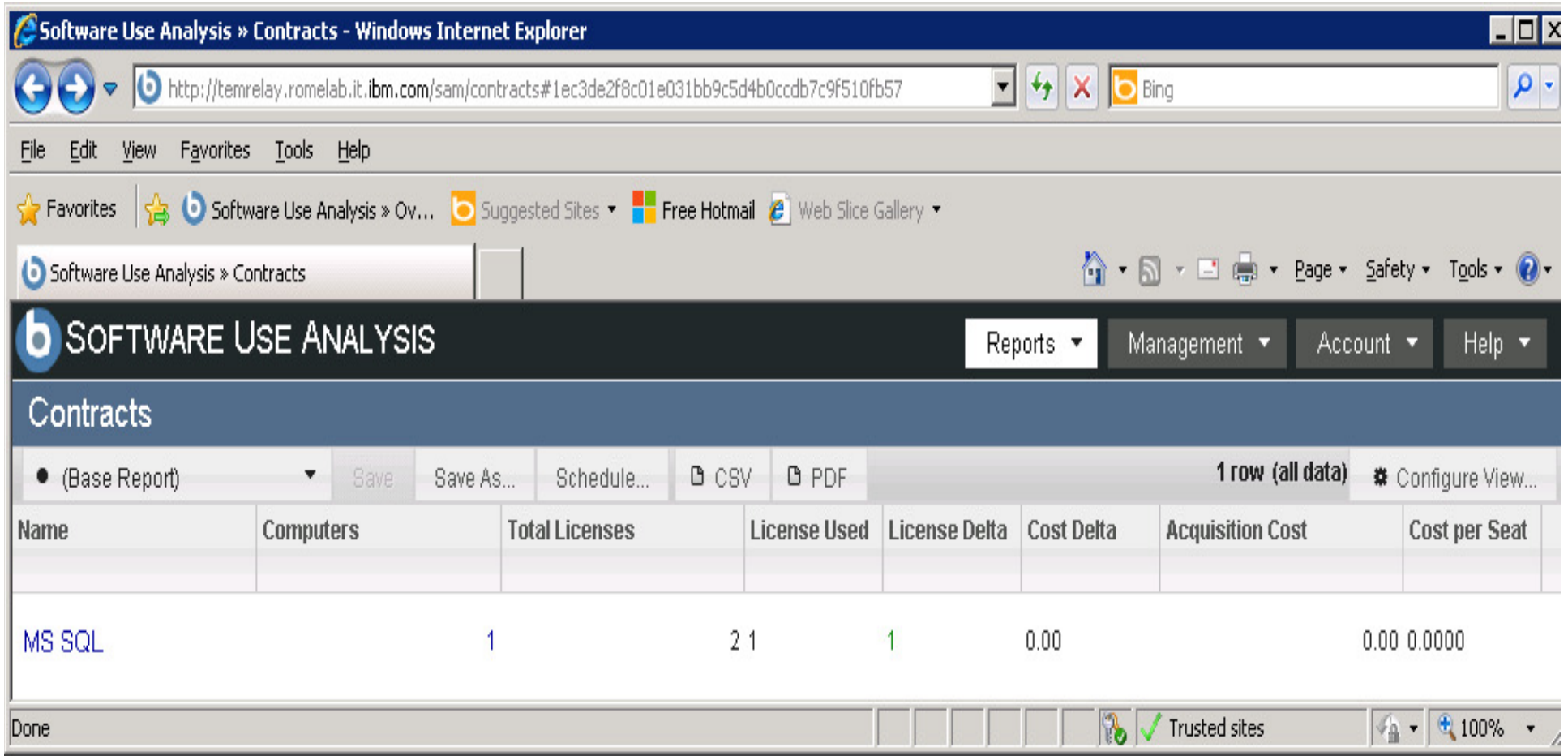

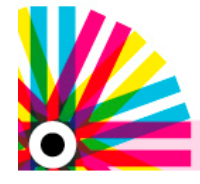

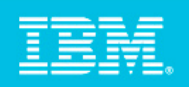

#### ÉĦ  $\bullet$

### Software Usage Analysis

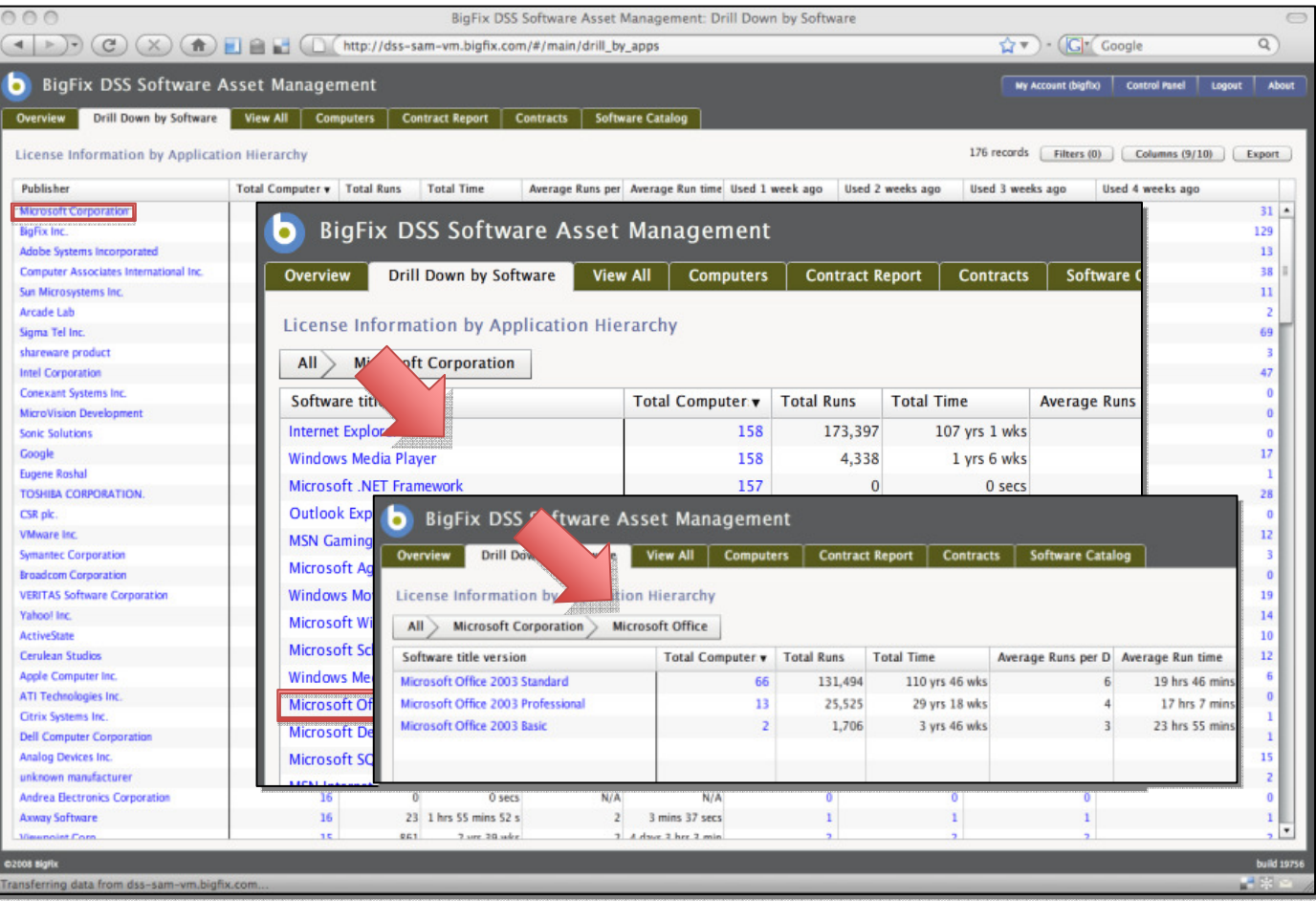

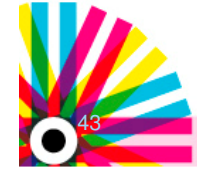

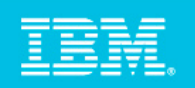

### Gestione delle Signature

#### **IBM fornisce rilasci mensili del contenuto del catalogo**

- • **Software Knowledge Base Toolkit: componente opzionale necessario per gestire la personalizzazione delle signature**
	- – Vedere, Modificare, Aggiungere
		- •Software Vendors
		- •Product details
		- •Product relationships
		- •Bundle components
		- $\bullet$ Software signatures
	- –Visualizzare i cambiamenti
	- – Importare/Esportate il Catalogo
		- Via APis & UI

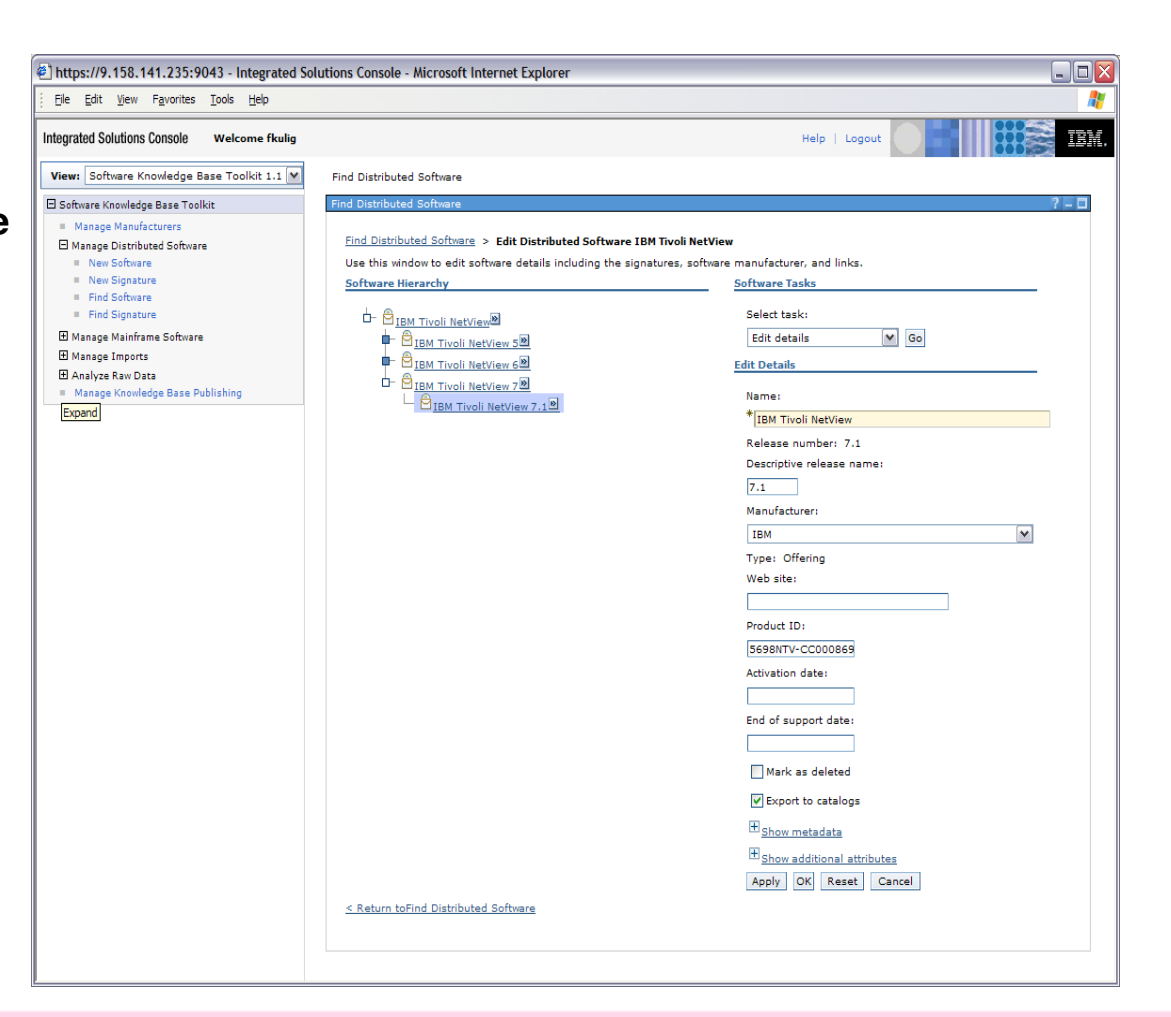

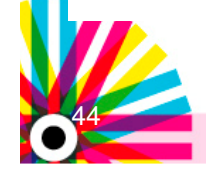

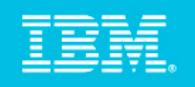

### Software Use Analysis – Architettura

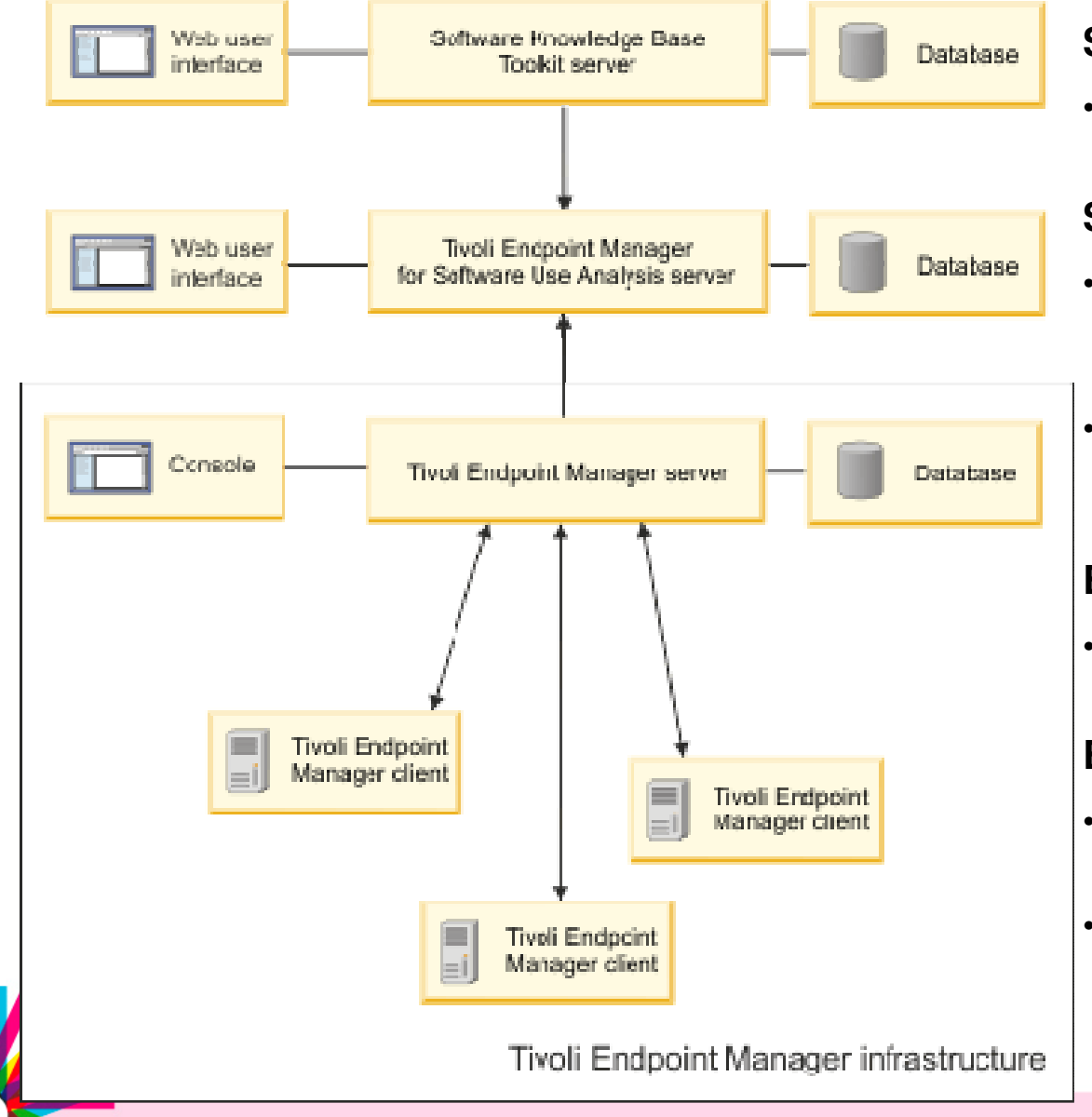

#### **Software Knowledge Base Toolkit**

• gestisce il catalogo del software e le sue signatures

#### **Software Use Analysis server**

- Reportistica sull' inventario e sui dati di utilizzo delle applicazioni raccolte da Tivoli Endpoint Manager.
- I dati di inventario vengono importati sul server tramite Transform and Load (ETL).

#### **Endpoint Manager Server**

• Raccogliere i dati di HW e SW e i dati di utilizzo SW

#### **Endpoint Manager Agent**

- Esegue periodicamente la scansione del computer per raccogliere i dati SW.
- Le informazioni HW vengono raccolte automaticamente ritrovando il delta in base ai criteri di raccolta delle proprietàdel computer

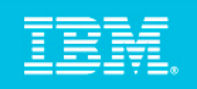

### SUA 2.0 vs SUA 1.3

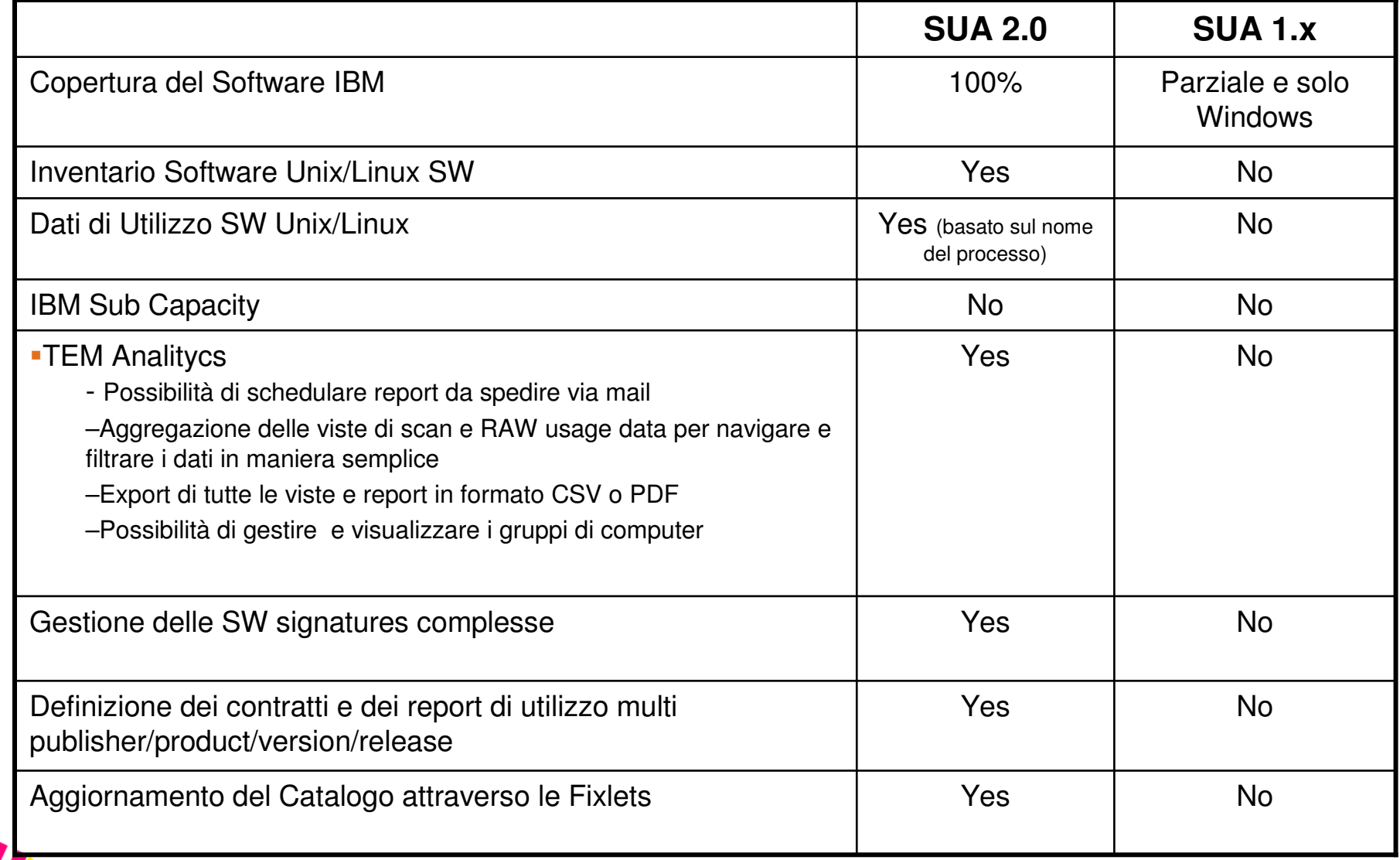

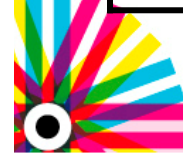

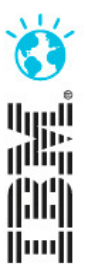

### **Server Automation**

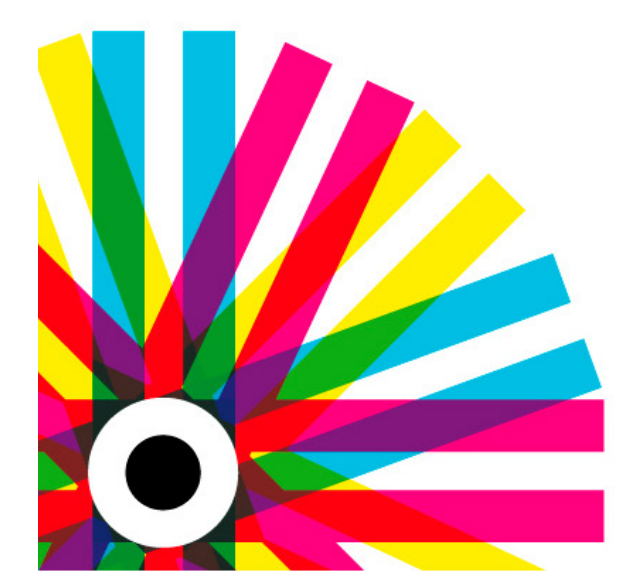

### **IBM Tivoli User Group 2012**

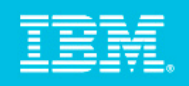

#### La nuova natura della gestione degli Endpoint

Ci sono una moltitudine di endpoints, strumenti e skill richiesti per gestire gli endpoint tradizionali. Come posso gestire Patch, Ciclo di vita e Sicurezza di TUTTI I DIVERSI TIPI DI ENDPOINT?

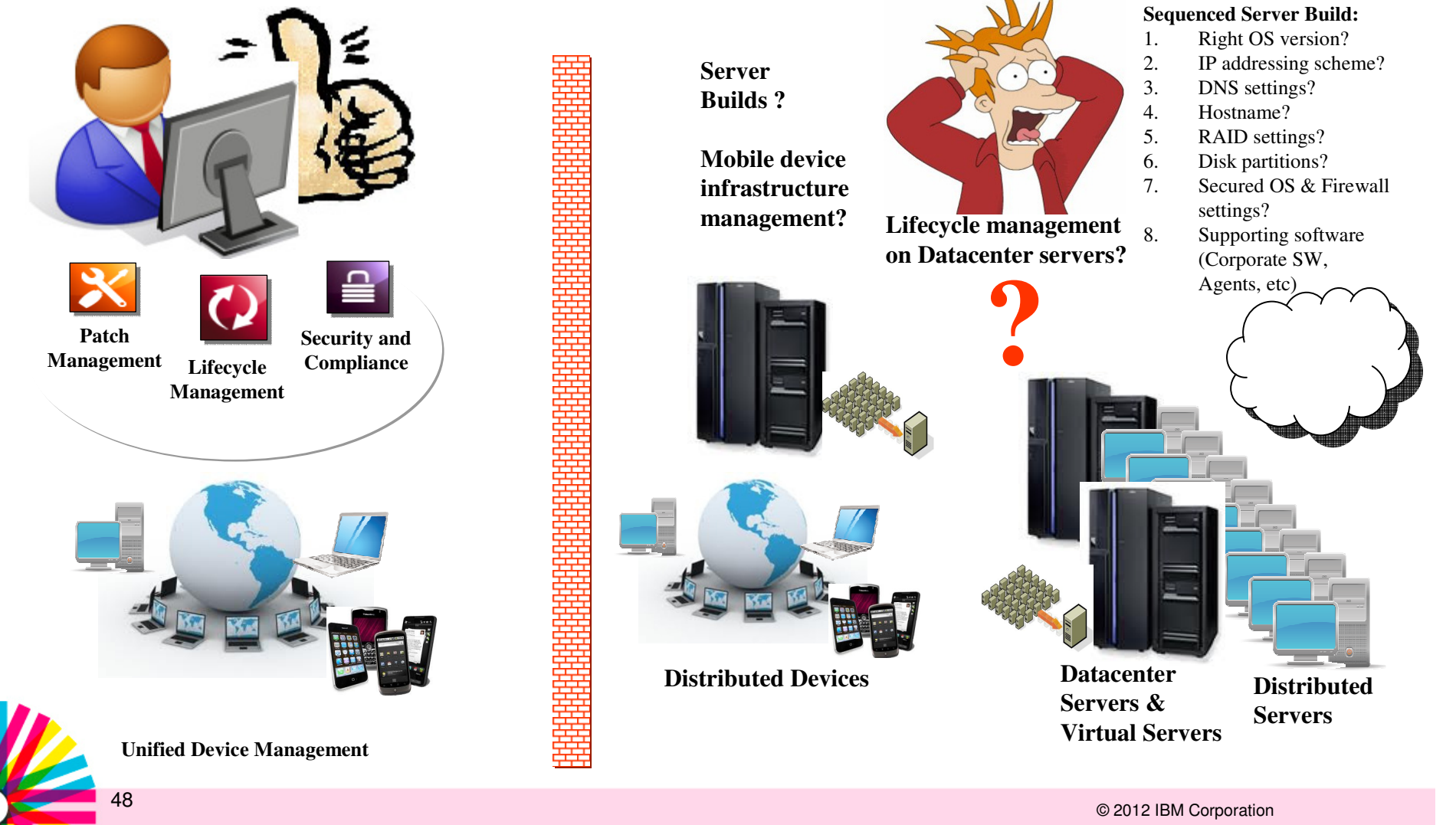

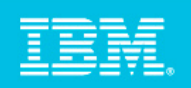

### Server Automation – benefici per i clienti

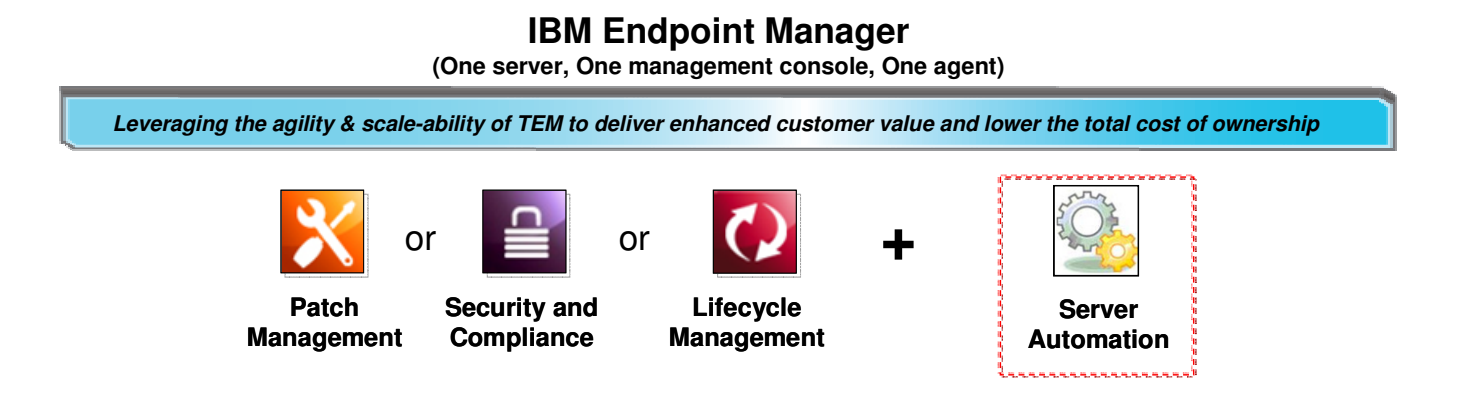

- **1. Aiutare i clienti a consolidare e standardizzare i propri tools per ridurre i costi, facilitare il lavoro degli amministratori verso il cloud**
- **2.Dare ai clienti una migliore visibilità e controllo dei server fisici e virtuali**
- **3. Ridurre i costi automatizzando gli aggiornamenti delle applicazioni di business.**

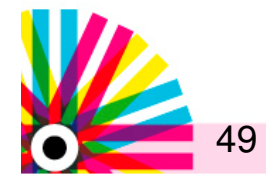

### Scenari disponibili

- $\mathcal{C}$  **Sequenza di Patching** – Aggiornare attraverso ambienti differenti (ad esempio attraverso sistemi che formano un servizio come il Servizio di Posta)
- $\mathcal{C}$  **Provisioning di Virtual Server:** Provisioning delle macchine virtuali da immagini ISO o Template e distribuzione successiva del software. E' possibile creare una VM da un template, installare il DB2 e creare un database. Il virtual server è completamente funzionante e operativo dopo che "l'automation plan" ha finito l'esecuzione.
- ▉ **Rollout delle Patch**: Patch delle macchine da 1-10, poi da 11-50, poi 51-1000 (unit test, sys test env, prod env)
- ▉ **Patch e installazione del Software** – Su un singolo Server è possibile ad esempio installare Mozilla Firefox 16.0.1 poi fare un upgrade al livello successivo 16.0.2
- **Server Patch** (Client-Server scenario) ▉
- $\mathcal{L}_{\mathcal{A}}$  **2 Tier Web Application Deployment** – Incluso un Failure e uno step di rollback-Automatizzare il deploy della web application DayTrader. L' Automation Plan installa e configura le macchine virtuali e il software in un ambiente 2-tier (database-DB2 e app server-WAS). Una volta che l'automation plan è completato è possibile aprire direttamente l'URL per l'applicazione web DayTrader, non è necessario accedere alle macchine virtuali che sono state create e configurate

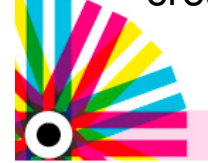

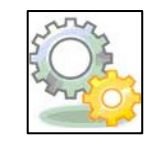

**Server Automation**

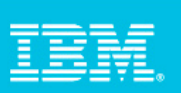

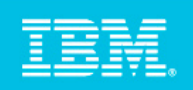

### Insieme delle Soluzioni

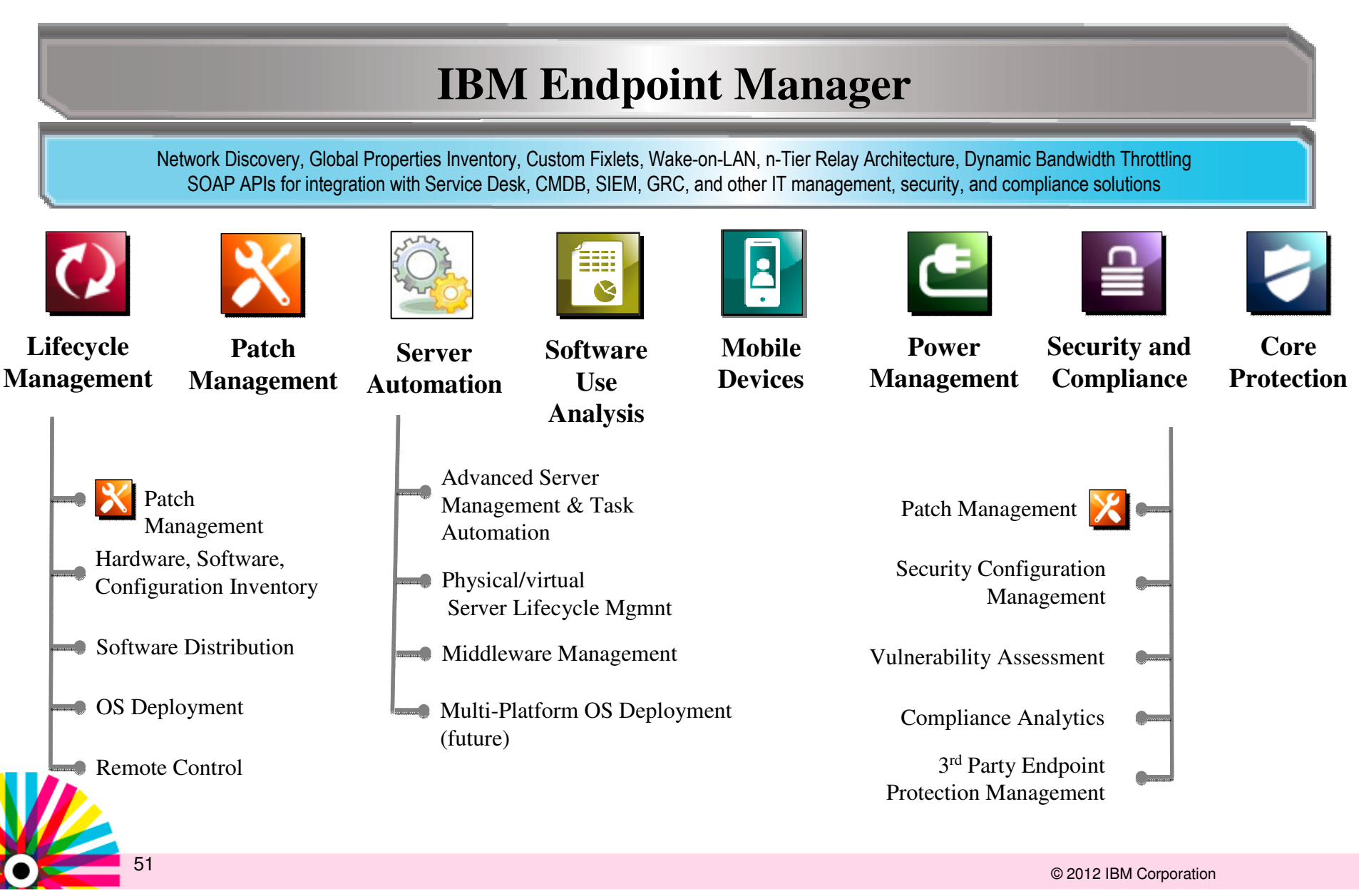

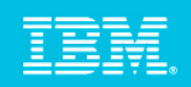

### Perchè Endpoint Manager?

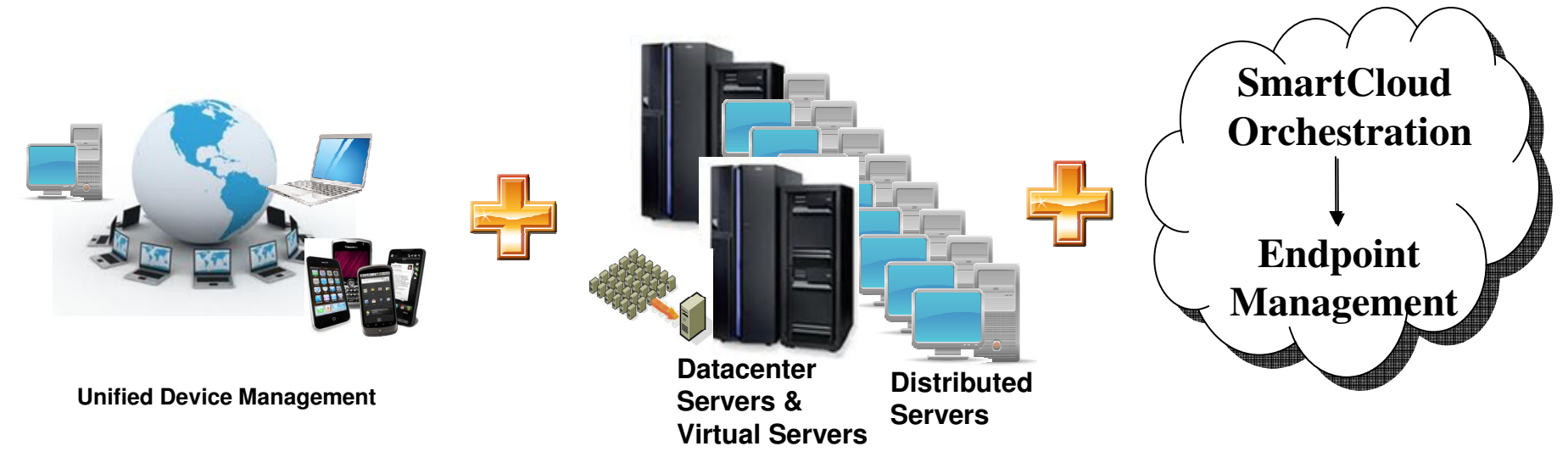

#### **Una soluzione singola per gestire TUTTI i Client e TUTTI i Server:**

 $\blacksquare$ 1 console, 1 agent, 1 server: 250,000 endpoints, 90+ OS versions

#### **Una Console Intuitiva, con wizard per i tasks più comuni e un linguaggio di scripting molto semplice**

- **Scalabilità**
- Configurazione degli endpoint real-time

#### **Update automatica delle novità e dei contenuti** attraverso il meccanismo di

sottoscrizione tipico del TEM

**Integrazione con** infrastruttura Cloud

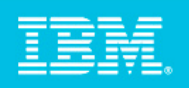

### Architettura del Server Automation

Lifecycle Manager:

- OS Deployment (windows)
- Patching
- Discovery•
- Inventory
- Software Distribution
- Software Usage
- Remote Control
- Configuration Compliance
- Leverage Existing Scripts

#### Server for Automation use cases

- Sequenced endpoint operations
- Middleware Stack Deploy & Patch

Caratteristiche generali:

- •Singola GUI, DB, agente
- Singolo formato di automazione per tutti gli •endpoint
- (Fixlets, Baselines, e Automation Plans) •
- •nuovo OOTB automation come fixlets

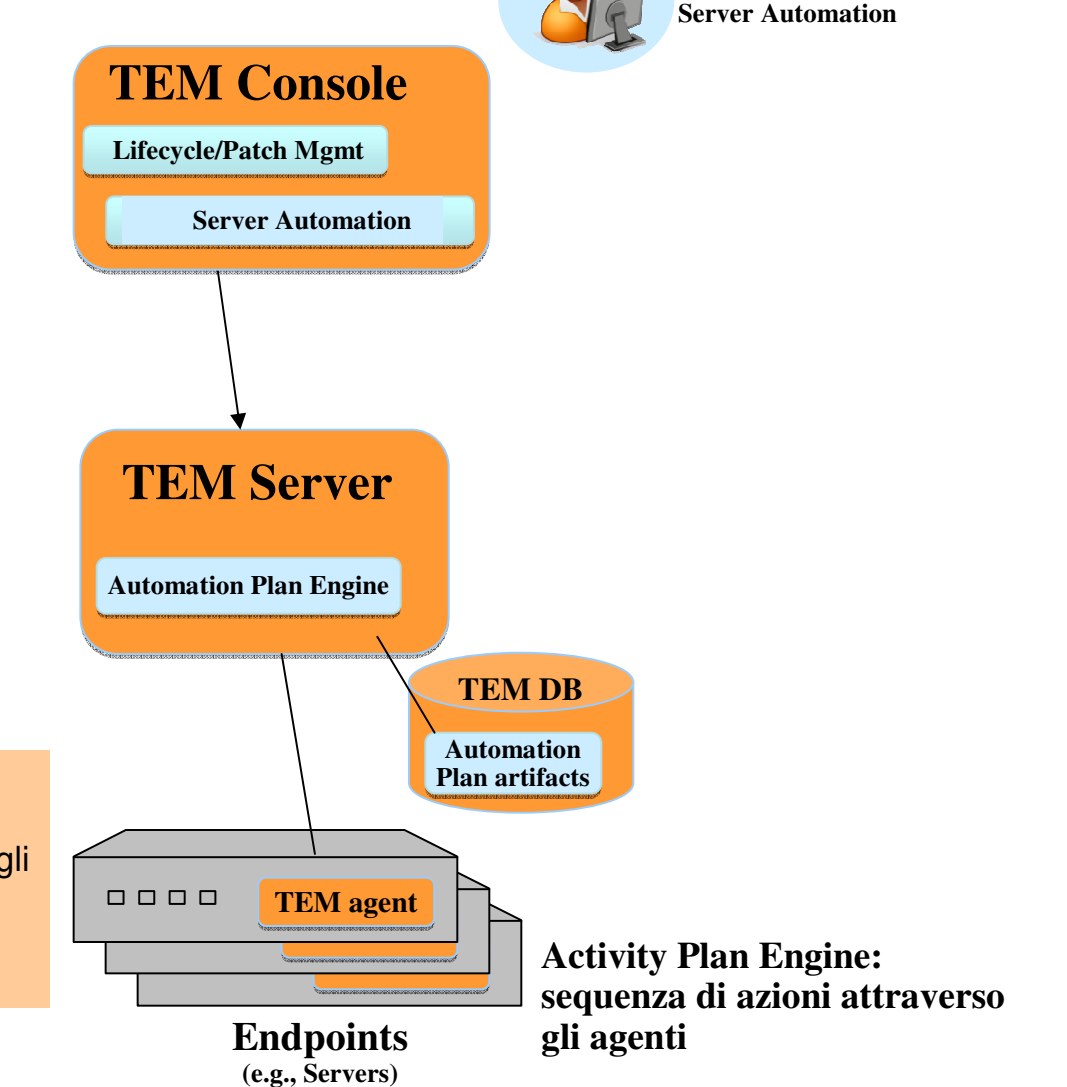

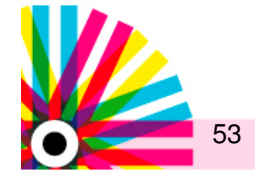

**Datacenter Operator –**

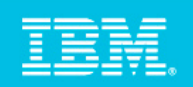

### Che cosa è un Automation Plan

- Che cosa <sup>è</sup> un Automation Plan ?
	- E' un insieme di steps di Automazione ( fixlets/tasks )
	- $-$  È un semplice workflow sequenziale
	- Si ferma sull'errore
	- Rollback se necessario

- Da cosa <sup>è</sup> differente da una baselines ?
	- La Baselines continua sull'errore
	- I passi nel plan possono essere diretti a diversi endpoints

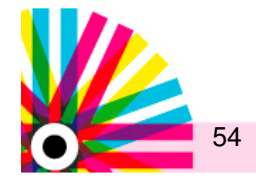

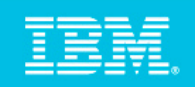

### Dominio IEMfSA

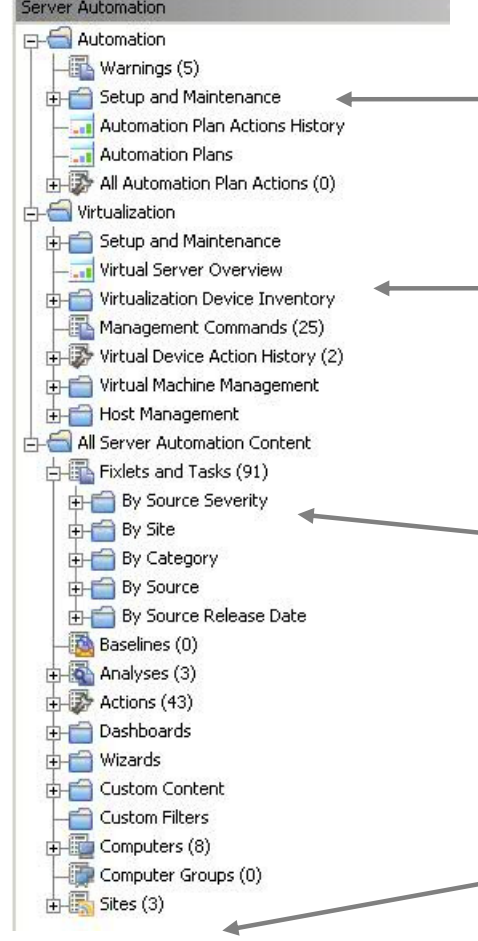

- Pianificazione delleattività: setup e run
- Virtualizzazione: setup, visualizzazionee controllo

Tutti i contenuti del Server Automation inclusi i tasks sul middleware

Tutti i siti del Server Automation

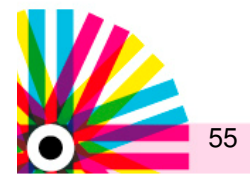

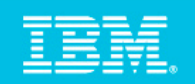

#### Automation Plans

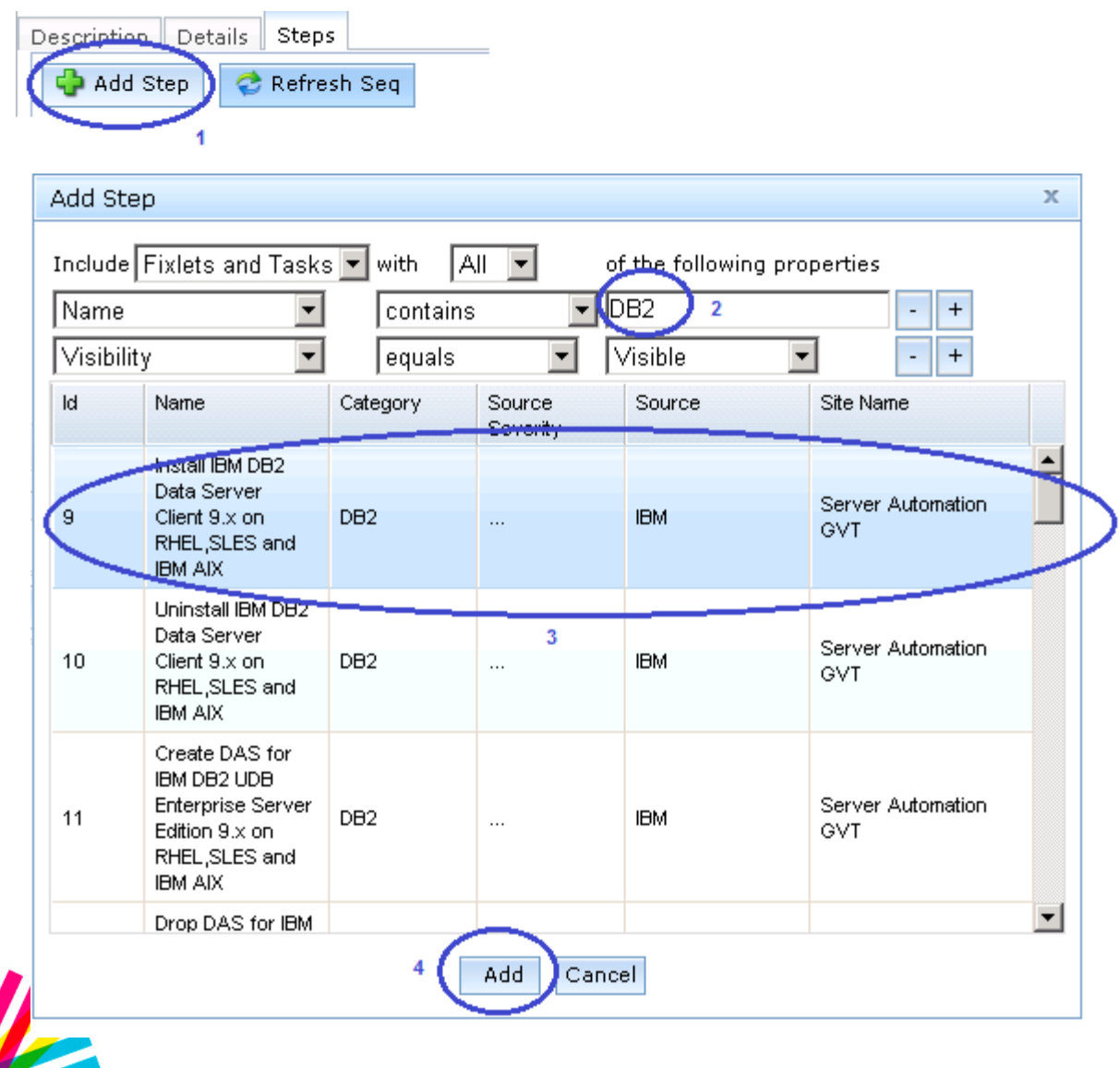

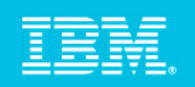

#### Automation Plans – Take Action

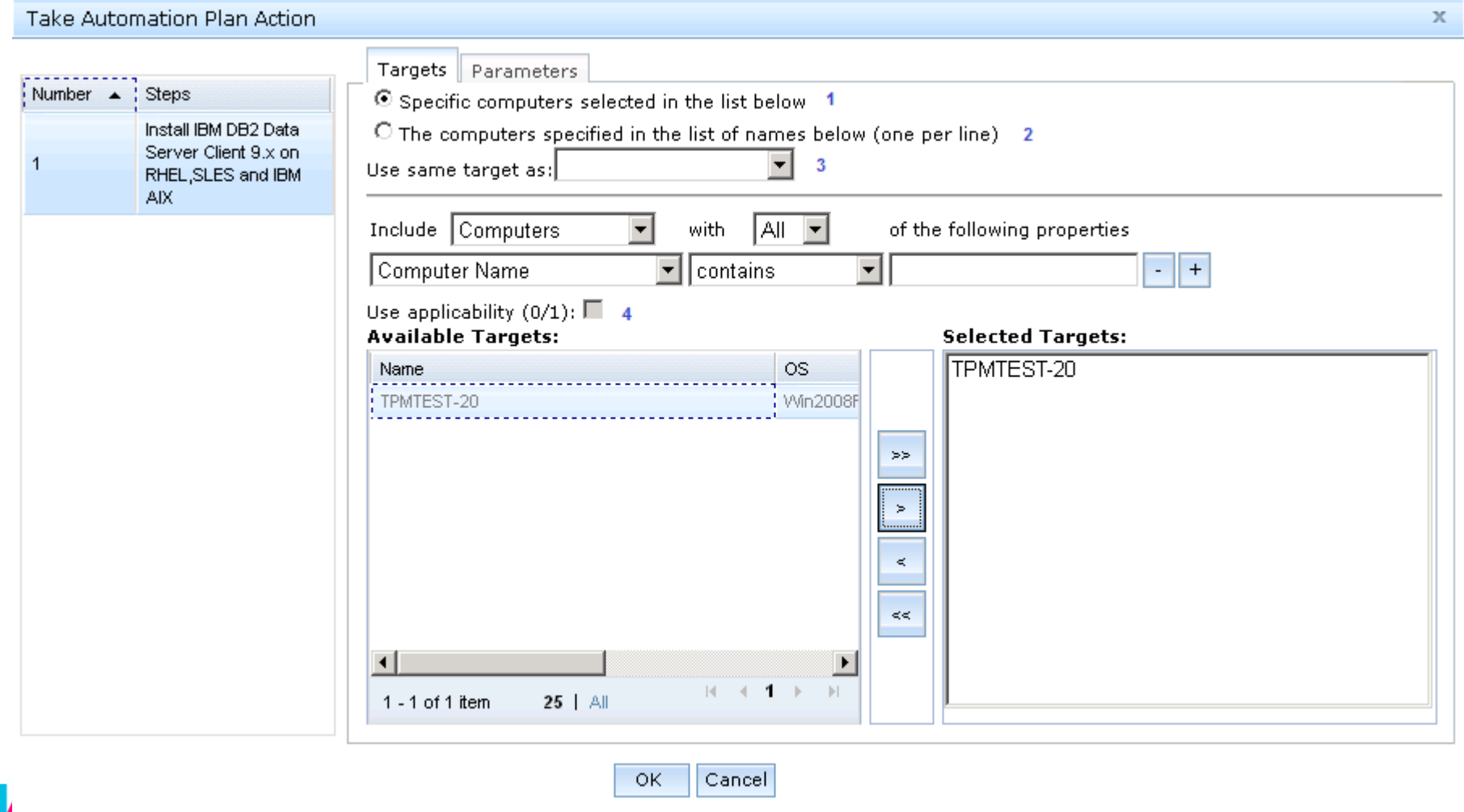

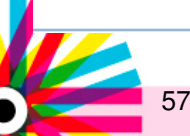

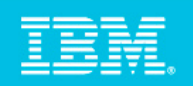

#### Automation Plans: Stato dell'esecuzione

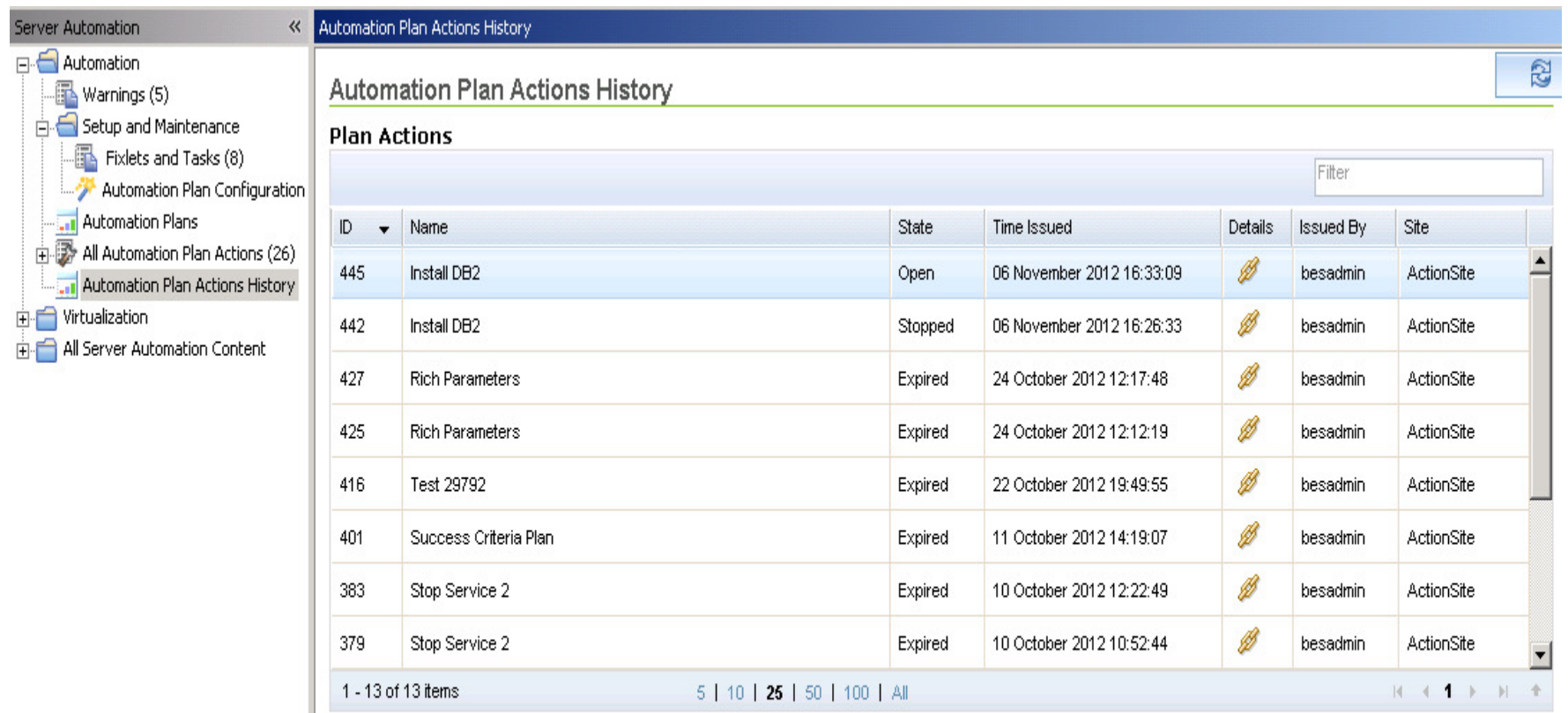

#### **Step Actions**

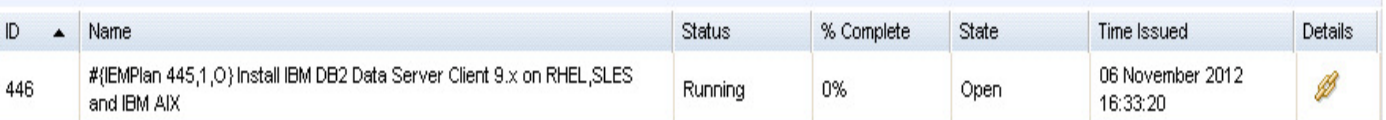

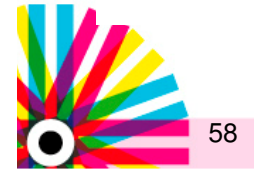

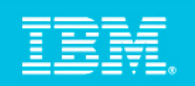

### Virtual Server Overview

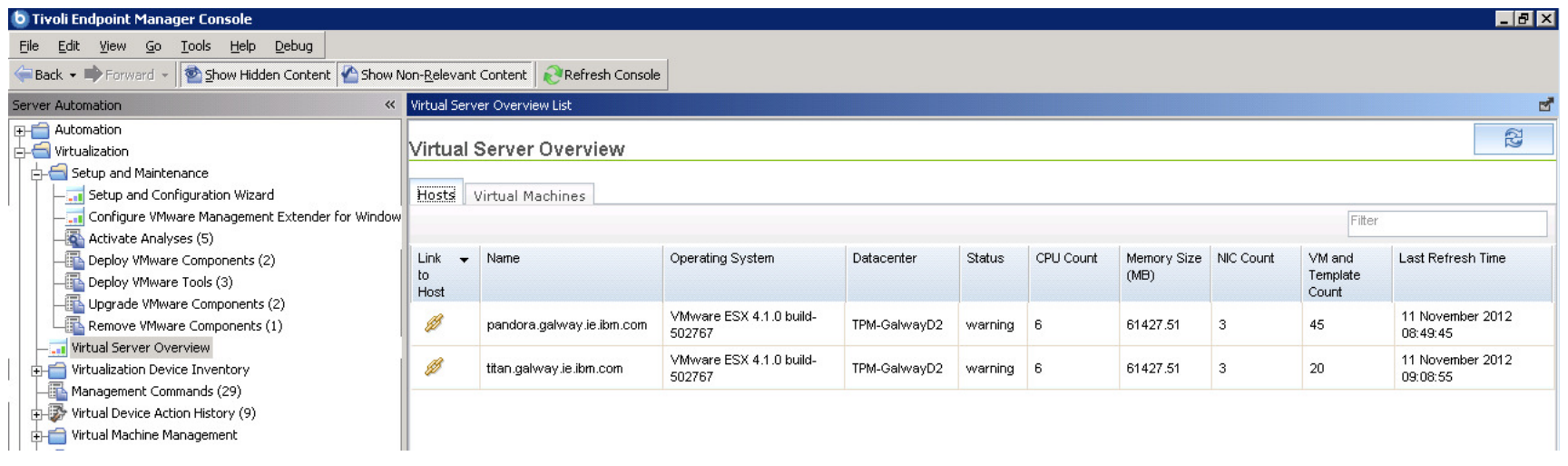

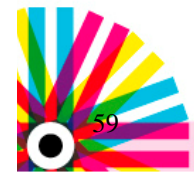

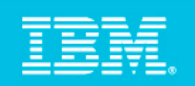

### Virtual Server Overview

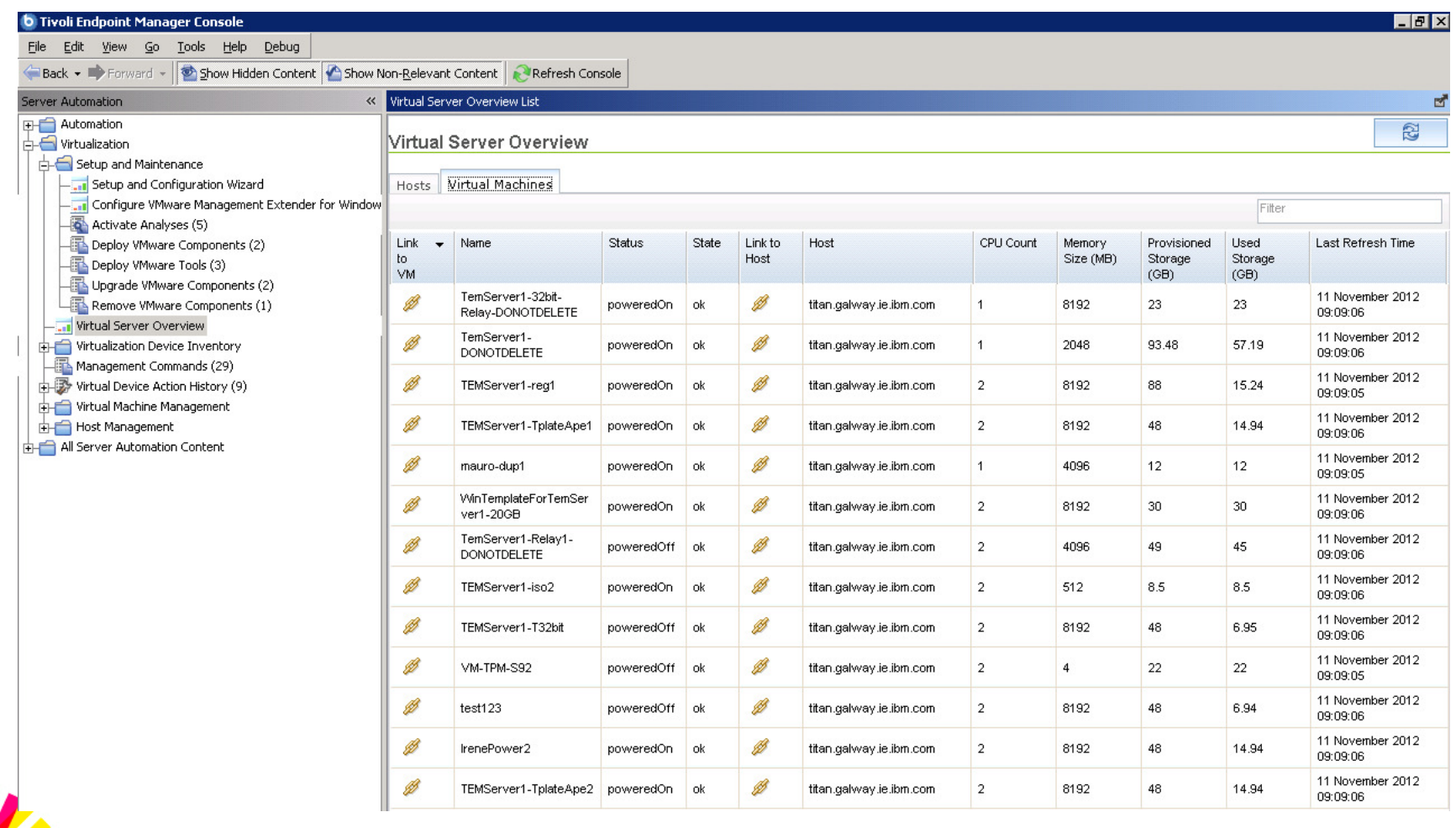

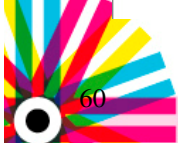

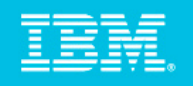

### Server Automation Virtualization: Task di gestione del Power

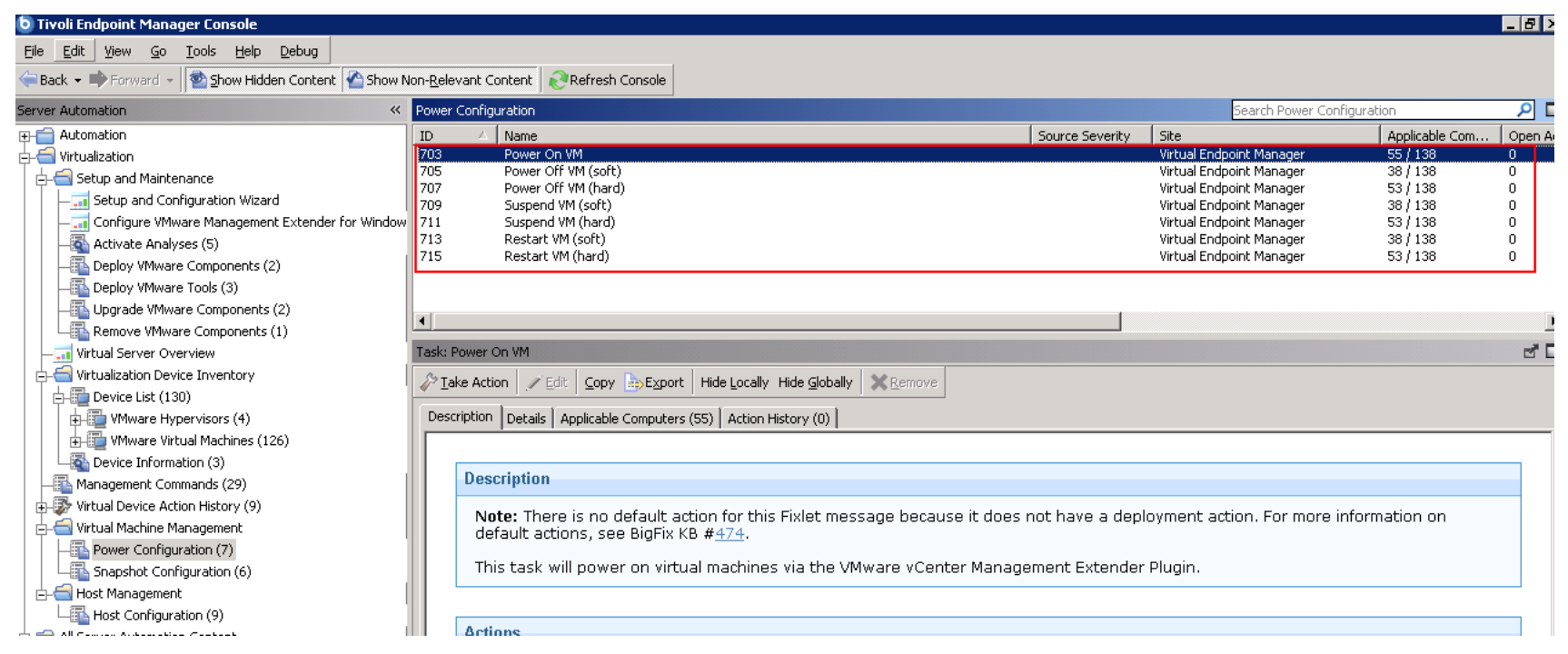

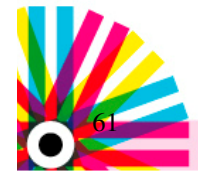

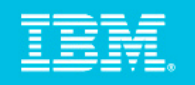

### Server Automation Virtualization: Task di gestionedegli Snapshot

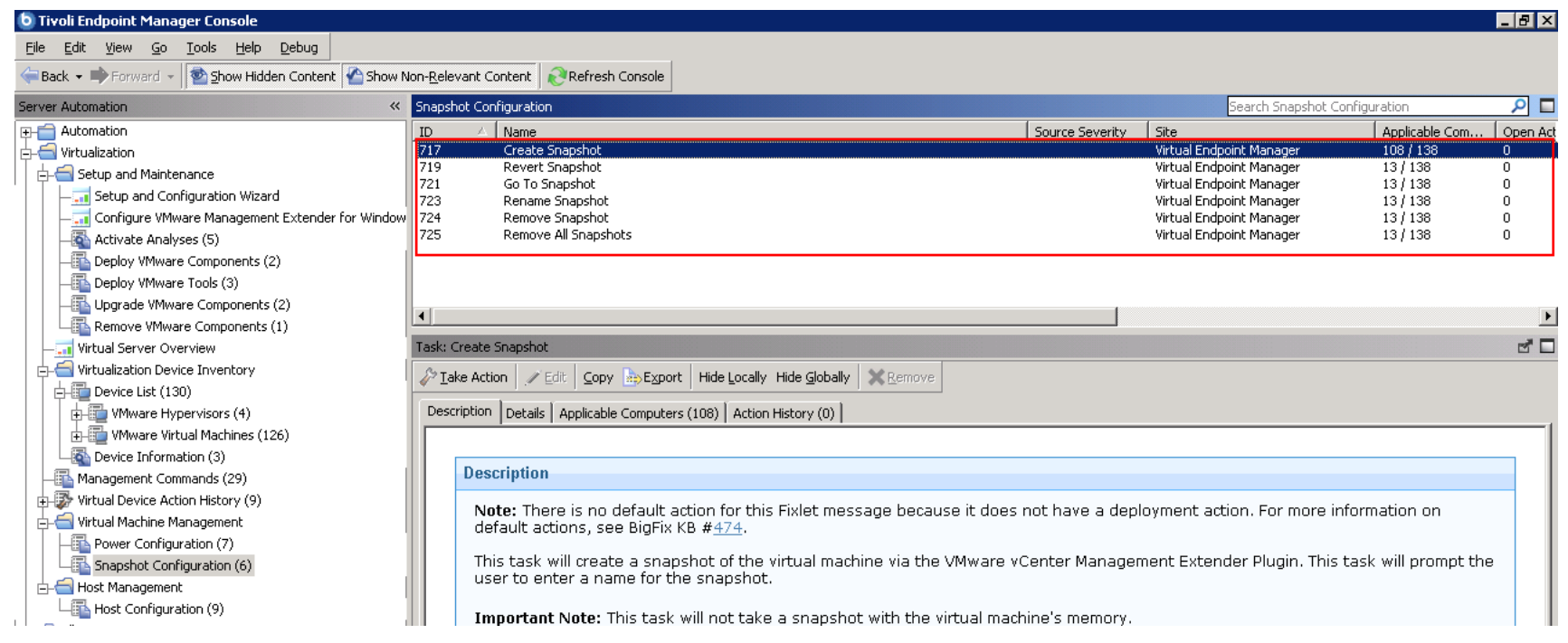

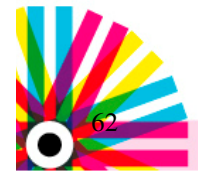

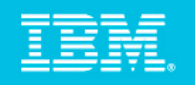

### Server Automation Virtualization: tasks di gestionedegli Host

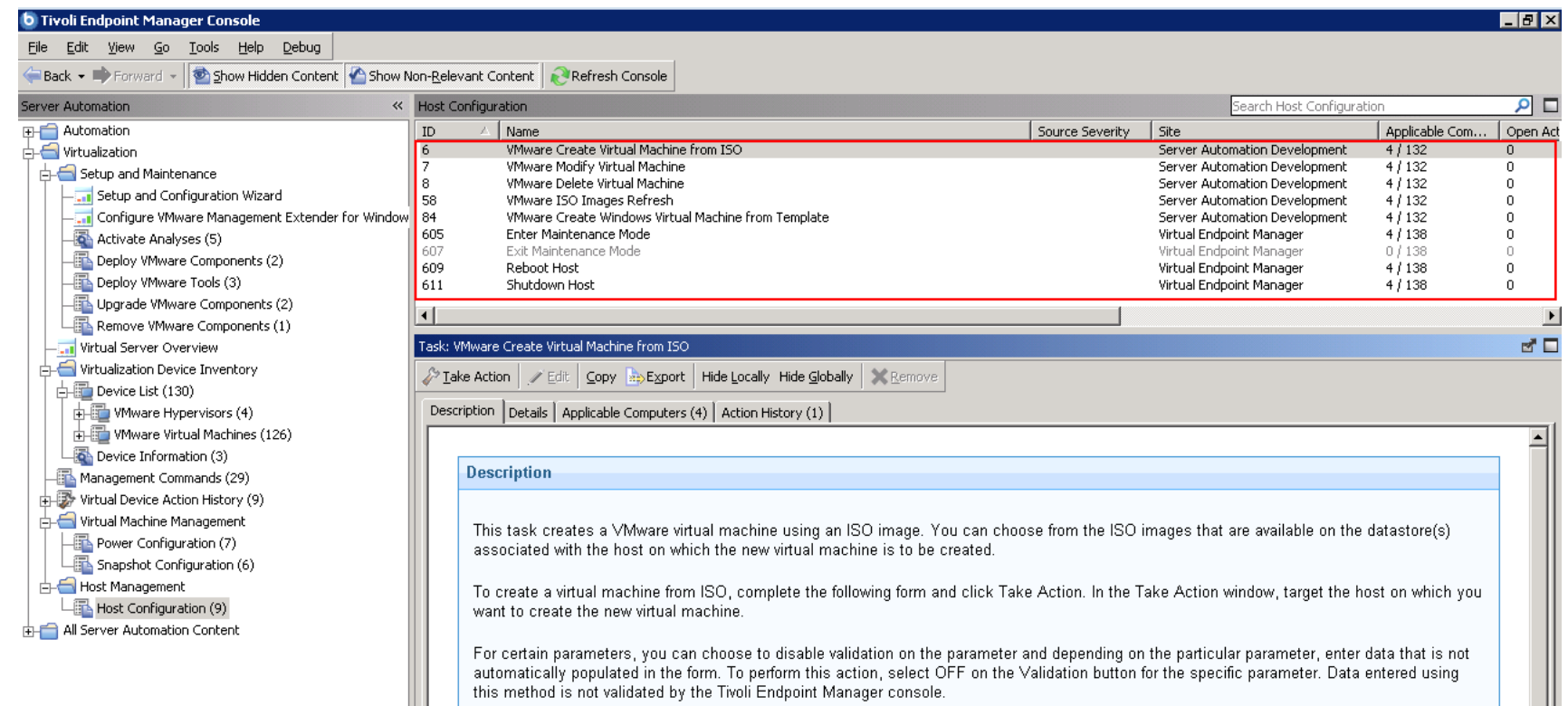

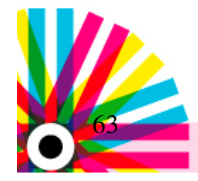

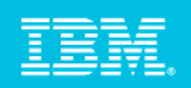

### Gestione del Middleware

- – DB2 9.x
	- Supporto del client, Enterprise Server e Advanced Enterprise Server editions
	- •Installare / Rimuovere DAS
	- Start / Stop DAS
	- Start / Stop delle istanze
	- Create / Drop DB
	- Girare scripts DB2
	- Backup / Restore DB
- IBM Websphere Application Server 7.x –
	- Create / Drop dei profili
	- Start / Stop dei profili
	- Aggiornamenti degli update di WAS 7.x servers
- – SQL Server 2008
	- Start / Stop / Pause / Resume le istanze del SQL server

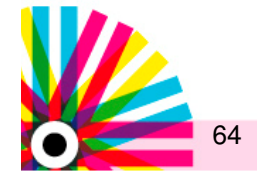

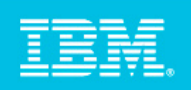

### Overview del Server Automation

- $\overline{\phantom{a}}$ **La** soluzione Server Automation è perfettamente integrata con il TEM
- $\overline{\phantom{a}}$  Automazione
	- Permettere agli user di automatizzare il lavoro
	- Gli utenti possono costruire un automation plan che contiene un insieme di fixlets e tasks
- $\mathcal{L}_{\mathcal{A}}$  Virtualizzazione
	- Gestire gli ambienti virtuali
		- Creare VM
		- Start/Stop VM
- ÷, Middleware Tasks/Fixlets
	- Installare e gestire componenti middleware IBM:
		- WAS
		- DB2
		- SQL Server

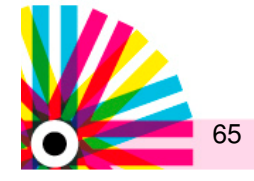

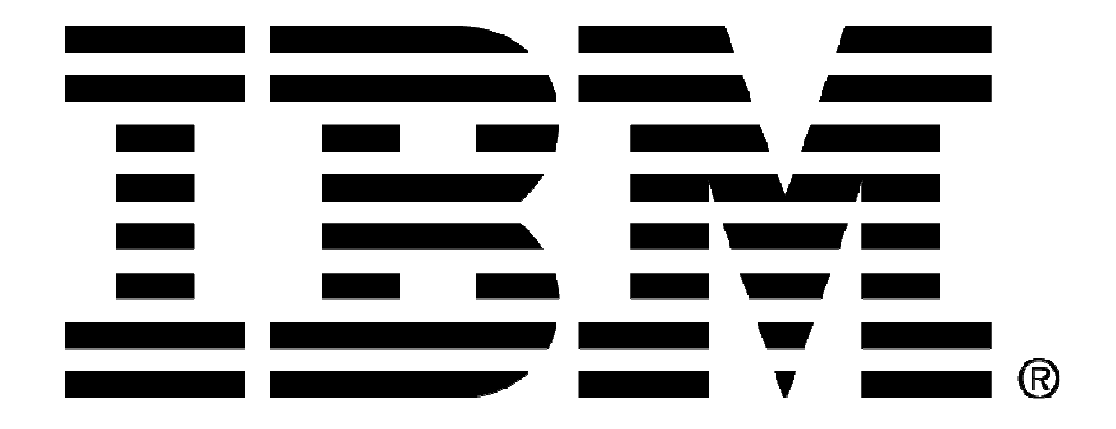